# Variable speed drives Altivar 31C

For 3-phase asynchronous motors from 0.18 to 15 kW

## **Catalogue**

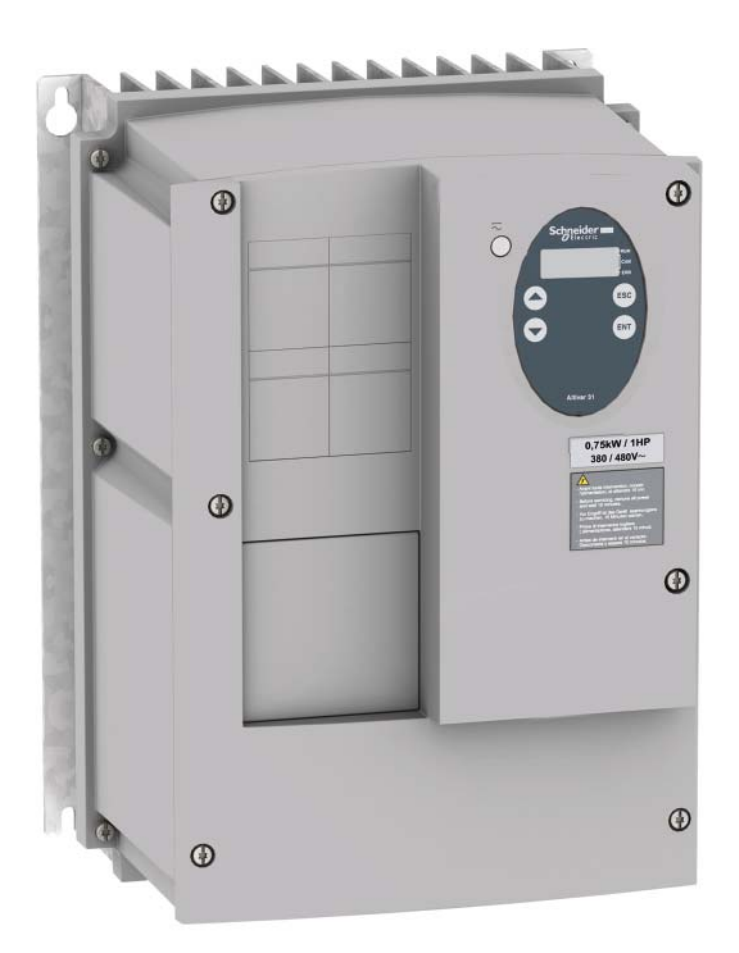

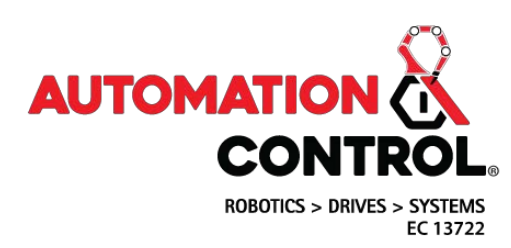

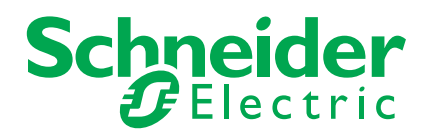

### *Contents*

### **Variable speed drives Altivar 31C**

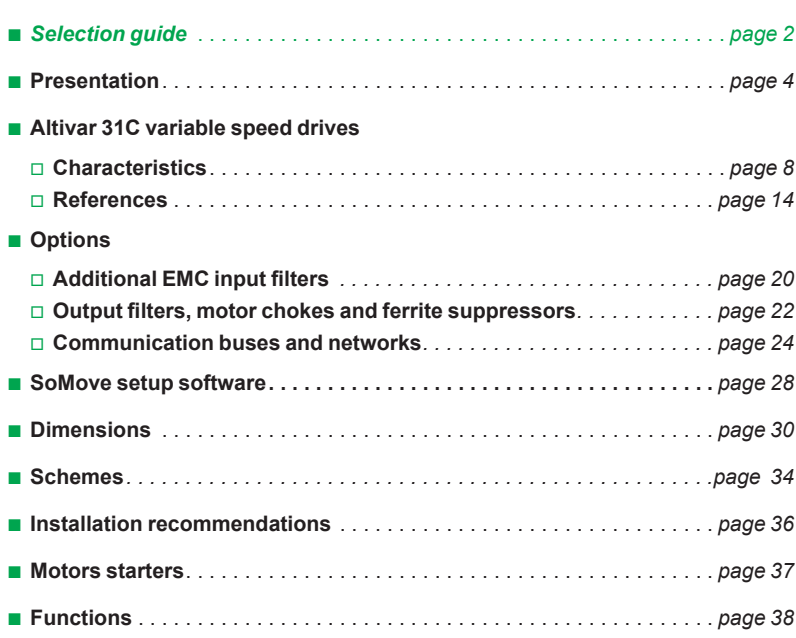

### *Selection guide*

### **IP 54 or IP 55 variable speed drives for asynchronous and synchronous motors**

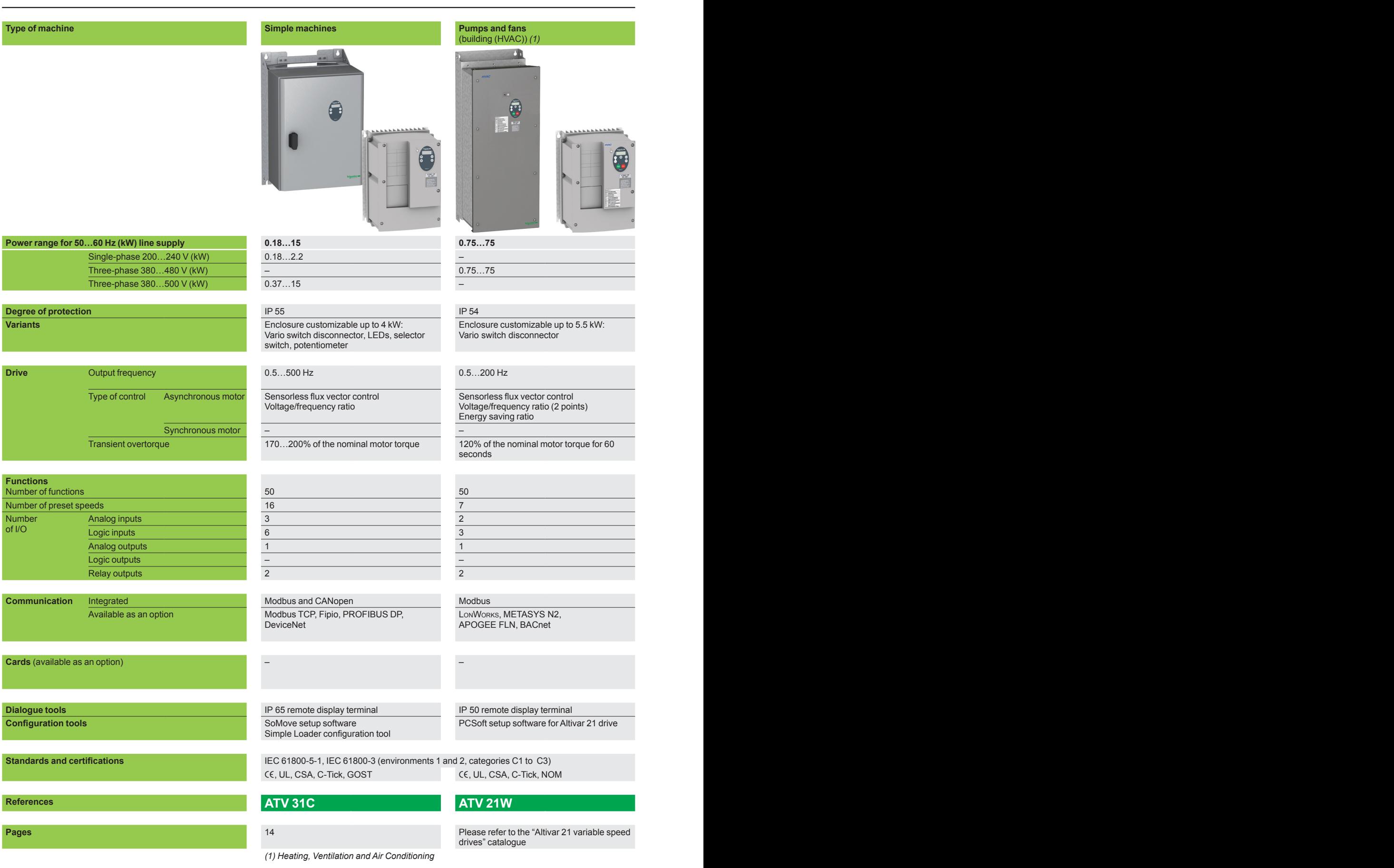

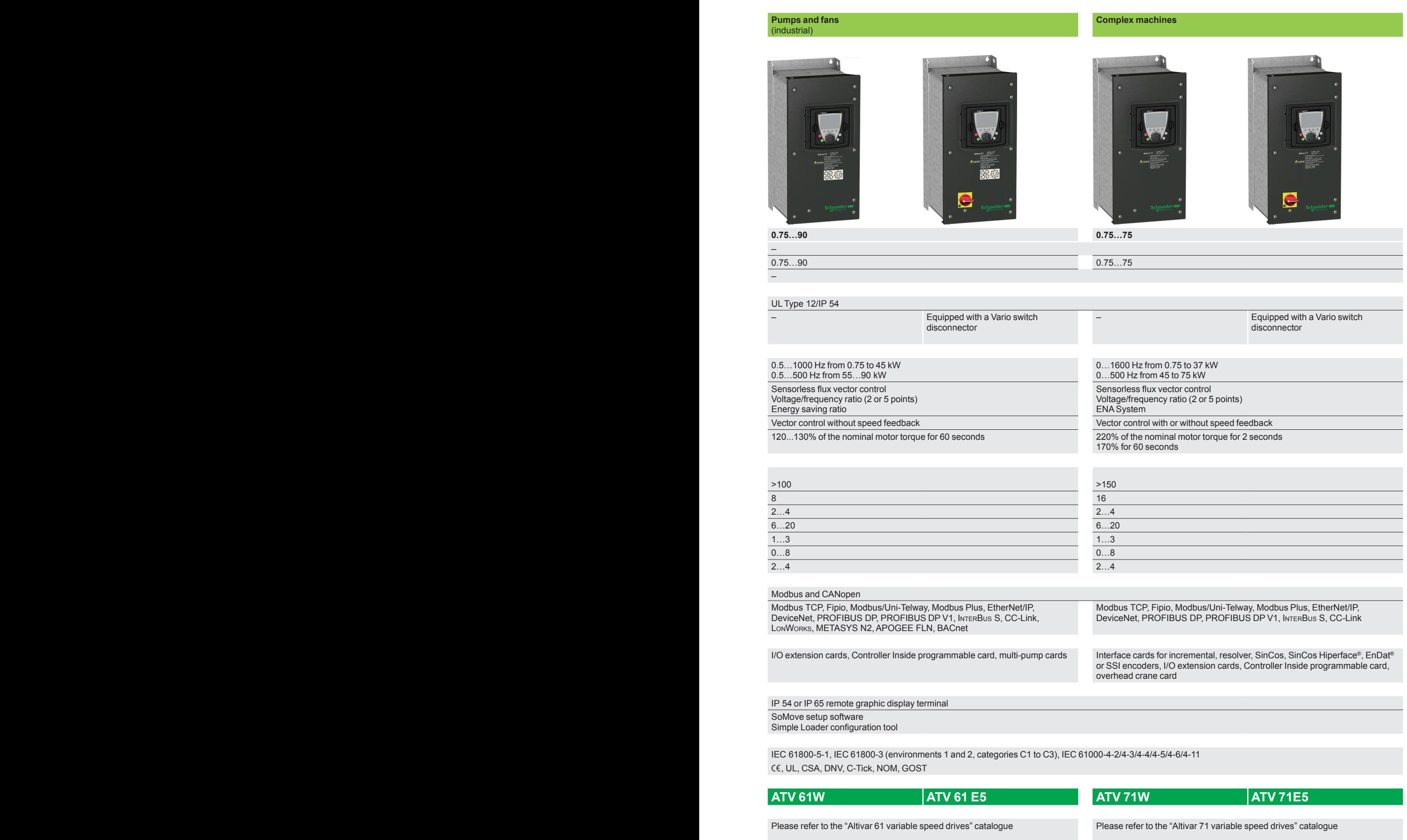

## *Presentation* **Variable speed drives**

Altivar 31C

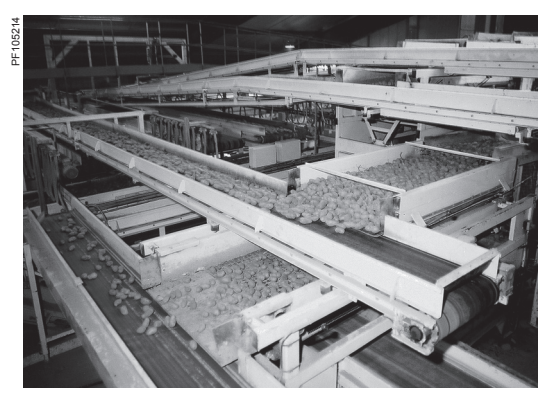

Application: conveying

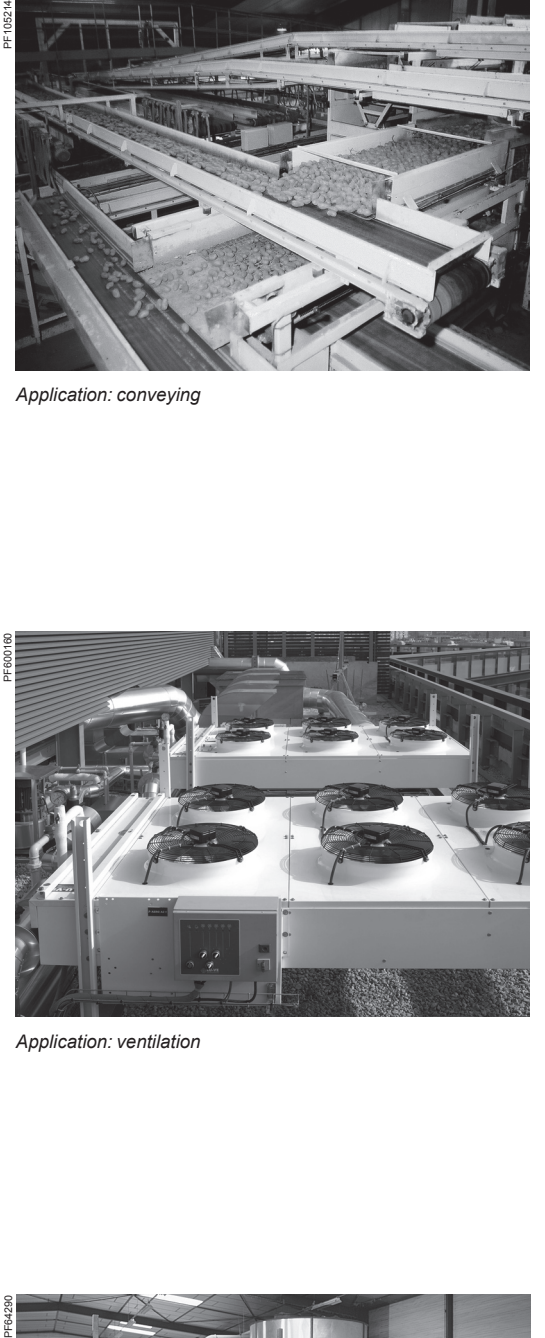

Application: ventilation

### **Presentation**

The Altivar 31C drive is a frequency inverter for three-phase 200…500 V asynchronous motors rated from 0.18 kW to 15 kW.

The enclosed Altivar 31C offer with its rugged design, compact size and integrated functions is specifically adapted to respond to numerous applications requiring an IP 55 degree of protection in a hostile environment.

These characteristics also offer the possibility of installing the Altivar 31C drive as close to the motor as possible.

Examples of solutions provided:

- **IP 55 drive offering a remote solution which can be customized depending on the** model
- **Dive integrating the Modbus and CANopen communication protocols**

**Numerous options for loading, printing and saving drive configurations using the** remote display terminal, SoMove setup software and the Simple Loader configuration tool

### **Applications**

The Altivar 31C drive incorporates functions that are suitable for numerous applications, including:

- Material handling (conveyors, hoists, etc.)
- Packing and packaging machines (labelling machines, sack filling machines, etc.)
- Pumping applications (suction pumps, centrifugal pumps, circulating pumps, mono-pump and multi-pump stations, etc.)
- Machines equipped with fans (air or smoke extraction, plastic film making
- machines, ovens, boilers, washing machines, etc.)
- Specialist machines (mixers, kneaders, textile machines, etc.)

### **Functions**

The Altivar 31C drive has six logic inputs, three analog inputs, one logic/analog output and two relay outputs.

- Main integrated functions:
- **Motor and drive protection**
- Linear, S, U or customized acceleration and deceleration ramps
- $+/-$  speed
- 16 preset speeds
- **PI regulator and references**
- 2-wire/3-wire control
- Brake sequence
- Automatic catching a spinning load with speed detection and automatic restart
- Fault configuration and stop type configuration
- Saving the configuration in the drive

Several functions can be assigned to one logic input.

### **A optimized offer**

The Altivar 31C range of variable speed drives covers motor power ratings from 0.18 kW to 15 kW with two types of power supply:

- 200 V to 240 V single-phase 0.18 kW to 2.2 kW: ATV 31CoooM2
- 380 V to 500 V three-phase 0.37 kW to 15 kW: ATV 31CoooN4

Available in 200…240 V single-phase supply and up to 4 kW in three-phase 380…500 V supply, the drive is supplied in a customizable enclosure suitable for ready-to-use motor starter applications. From 5.5 kW in three-phase 380…500 V supply, the drive is supplied in a standard enclosure.

The Altivar 31C drive includes an integrated terminal with display, menu scroll keys and local run and stop control keys.

It also incorporates the Modbus and CANopen industrial communication protocols as standard. It communicates on these communication buses and networks by means of a single RJ45 connector. This can be located remotely under the enclosure via an IP 55 internal cable, to be ordered separately.

The entire range complies with international standards IEC 61800-5-1, IEC 61800-2 and IEC 61800-3, UL, CSA and GOST certifications and has been developed to meet the requirements of European Directives to obtain the CE mark.

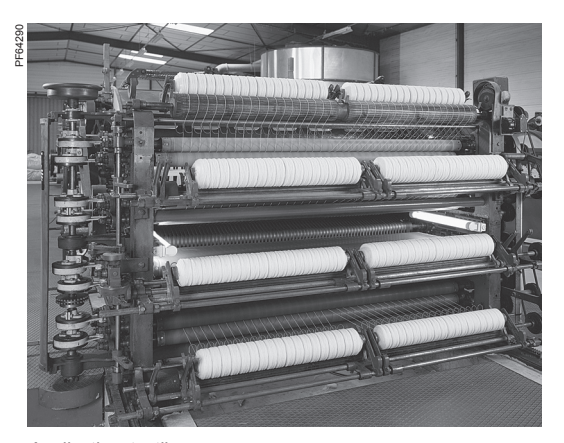

*Application: textiles*

Characteristics: page 8 References: page 14 Dimensions: page 30 Schemes: page 34 Functions: page 38

**Schneider** 

### *Presentation (continued)*

### **Variable speed drives**

Altivar 31C

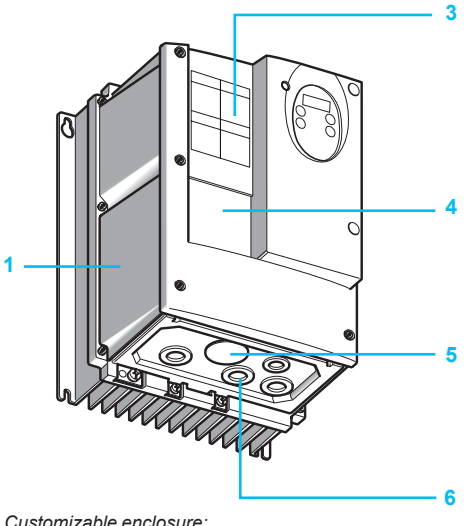

*ATV 31CpppM2, ATV 31C037N4…CU40N4*

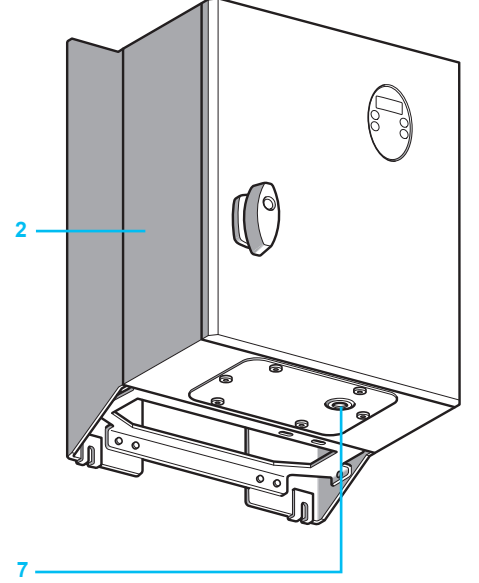

*Standard enclosure: ATV 31CU55N4…CD15N4*

### **An optimized offer (continued)**

**Customizable enclosed drive (0.18 kW to 4 kW)**

This range allows full customization of the human-machine interface part of the enclosure.

The IP 55 enclosure includes:

- A drive 1 with external heatsink
- Removable covers 3 to 6 for adding the following components:
- **□ 3:** 3 buttons and/or LEDs with plastic flange (Ø 22) and 1 speed reference potentiometer
- □ 4: A Vario switch disconnector or GV2 circuit-breaker
- **□ 5:** A blanking plug for the RJ45 connector on the IP 55 internal cable
- □ 6: A cable gland for cable routing

The combinations (circuit-breaker/contactor/drive) required for the motor starter function can be found on page 37.

Example references:

- 3-pole Vario switch disconnector (Voo + KCo1oZ)
- Selector switch with 3 fixed positions XB5 D33
- $\blacksquare$  LED XB5 AV $\bullet\bullet$
- 2.2 kΩ potentiometer, SZ1 RV1202

These references are to be ordered separately and can be found in the "Motor starter solutions. Control and protection components" and "Control and signalling components" catalogues.

These products are supplied as standard for customer assembly and wiring. However, it is also possible to order ready-wired and connected components; please consult our Customer Care Centre.

### **Standard enclosed drive (5.5 kW to 15 kW)**

- The IP 55 enclosure includes:
- A drive 2 with external heatsink and fans
- A blanking plug 7 for the RJ45 connector on the IP 55 internal cable

The combinations (circuit-breaker/contactor/drive) required for the motor starter function can be found on page 37.

### **Electromagnetic compatibility, EMC**

The incorporation of EMC filters in Altivar 31C drives as standard simplifies installation and provides a very economical means of ensuring devices meet the criteria to receive the  $\epsilon \epsilon$  mark. If necessary, optional additional EMC filters are available.

### **External accessories and options**

Various external accessories and options can be used with the Altivar 31C (**1** or **2**): **Braking resistors** 

- **Line chokes**
- Additional EMC input filters
- Output filters, motor chokes and ferrite suppressors
- IP 55 cordsets with RJ45 connectors for control via Modbus serial link or CANopen machine bus

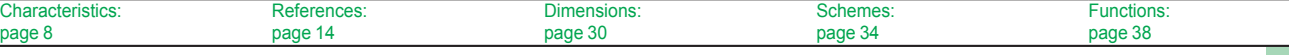

### *Presentation (continued)* **Variable speed drives**

Altivar 31C

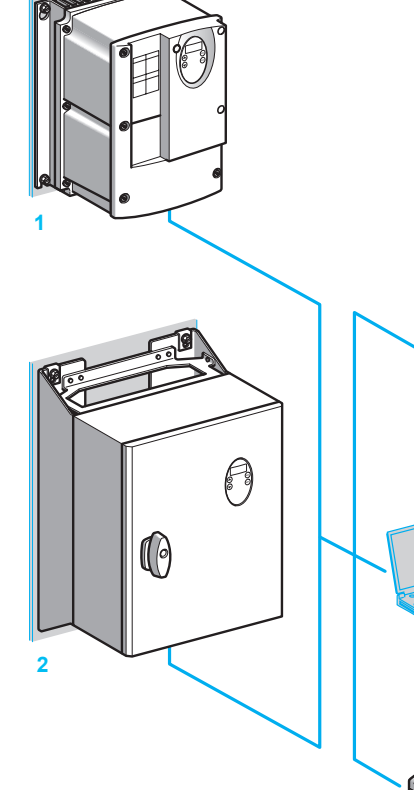

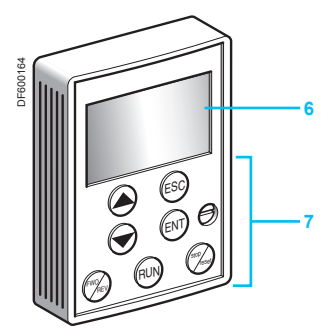

*VW3 A31101*

### **An optimized offer (continued)**

### **Dialogue options and configuration tools**

Various dialogue options provide access to the Altivar 31C drive's (**1** or **2**) configuration, adjustment, control and signalling functions.

Options available:

- Remote display terminal 3
- SoMove setup software 4
- Simple Loader configuration tool 5

### **Remote display terminal**

The remote terminal connects directly to the Altivar 31C drive. It can be mounted on the door of an enclosure (wall-mounted or floor-standing) with IP 65 protection on the front panel.

The remote display terminal is used:

- To control, adjust and configure the drive remotely
- **For visible remote signalling**
- To save and download configurations; 4 configuration files can be saved.

### **Description**

**Display 6** 

ESC ENT a C **3**

**4**

**5**

- □ 4-digit display visible at 5 m
- □ Display of numeric values and codes
- □ The display flashes when a value is stored
- □ The display flashes to indicate a fault on the drive

### **Use of keys: 7**

- □ Navigation arrows, ENT and ESC keys for settings and configurations
- □ FWD/REV key: Reverses the direction of rotation of the motor
- □ RUN key: Local control of motor operation
- □ STOP/RESET key: Local control of motor stopping/drive fault clearing

#### **SoMove setup software**

The SoMove setup software can be used to access the configuration, adjustment, debugging (using the Oscilloscope function) and maintenance functions for Schneider Electric variable speed drives and starters.

The SoMove software can also be used to customize the integrated display terminal menus.

### **Simple Loader configuration tool**

The Simple Loader configuration tool enables one powered-up drive's configuration to be duplicated on another powered-up drive.

It is connected to the drive's RJ45 communication port.

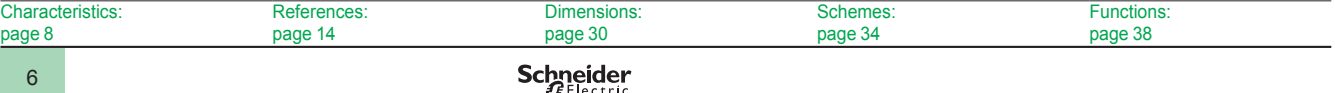

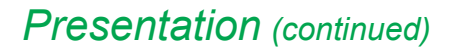

### *Presentation (continued)* **Variable speed drives**

Altivar 31C

### **An optimized offer (continued)**

### **Communication buses and networks**

In addition to the Modbus serial link and CANopen machine bus which can be accessed directly, various modules can be used to connect the Altivar 31C to the following communication buses and networks:

- Modbus TCP network
- **Fipio bus**
- **PROFIBUS DP bus**
- DeviceNet network

The communication buses and networks provide access to the Altivar 31C drive's configuration, adjustment, control and monitoring functions. See page 24.

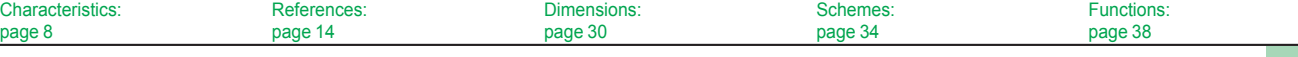

### *Characteristics* **Variable speed drives**

Altivar 31C

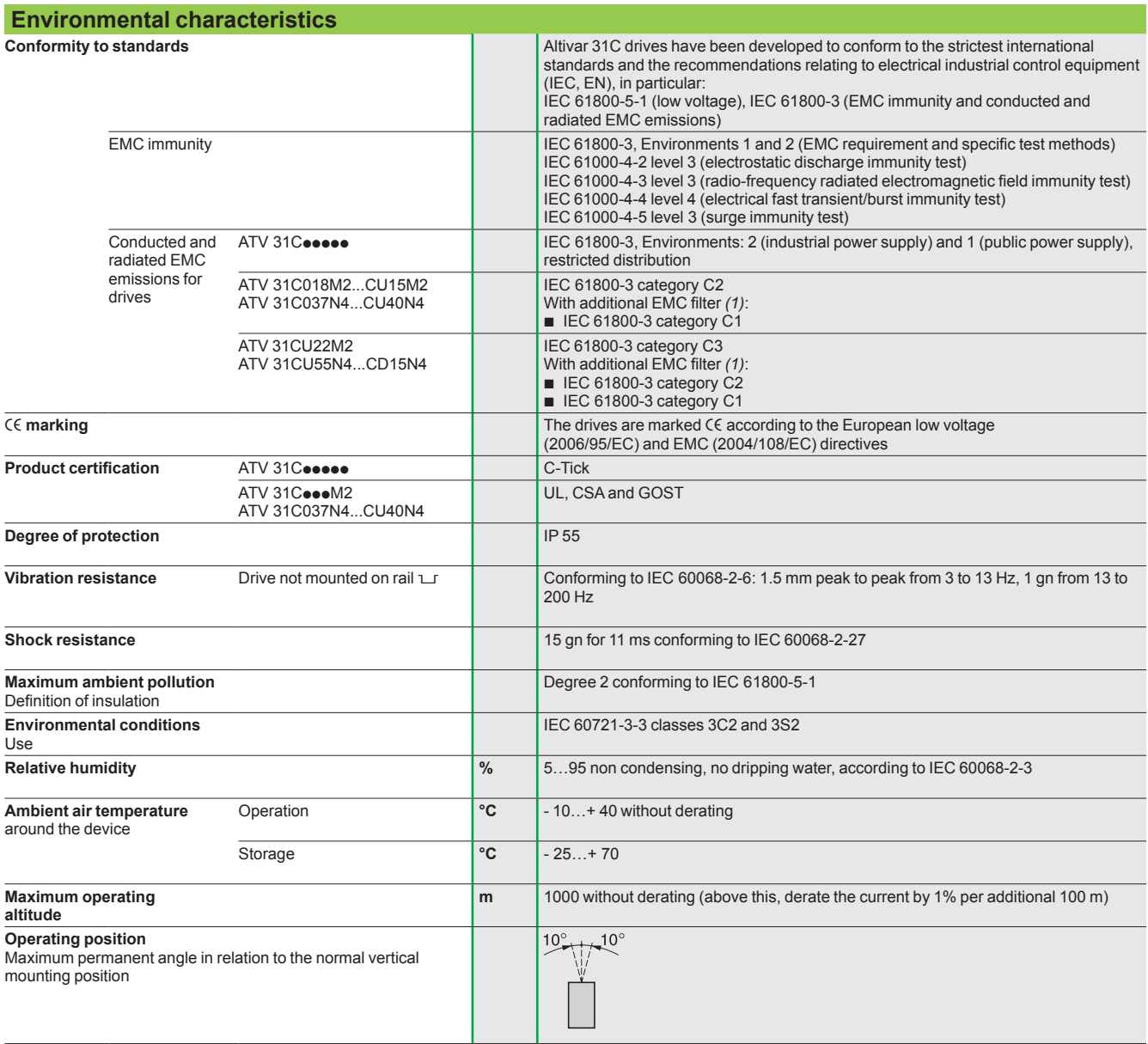

*(1) See table on page 21 to check the permitted cable lengths.*

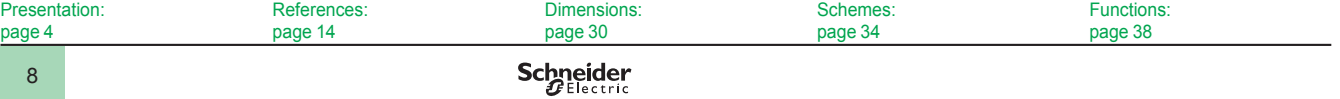

Altivar 31C

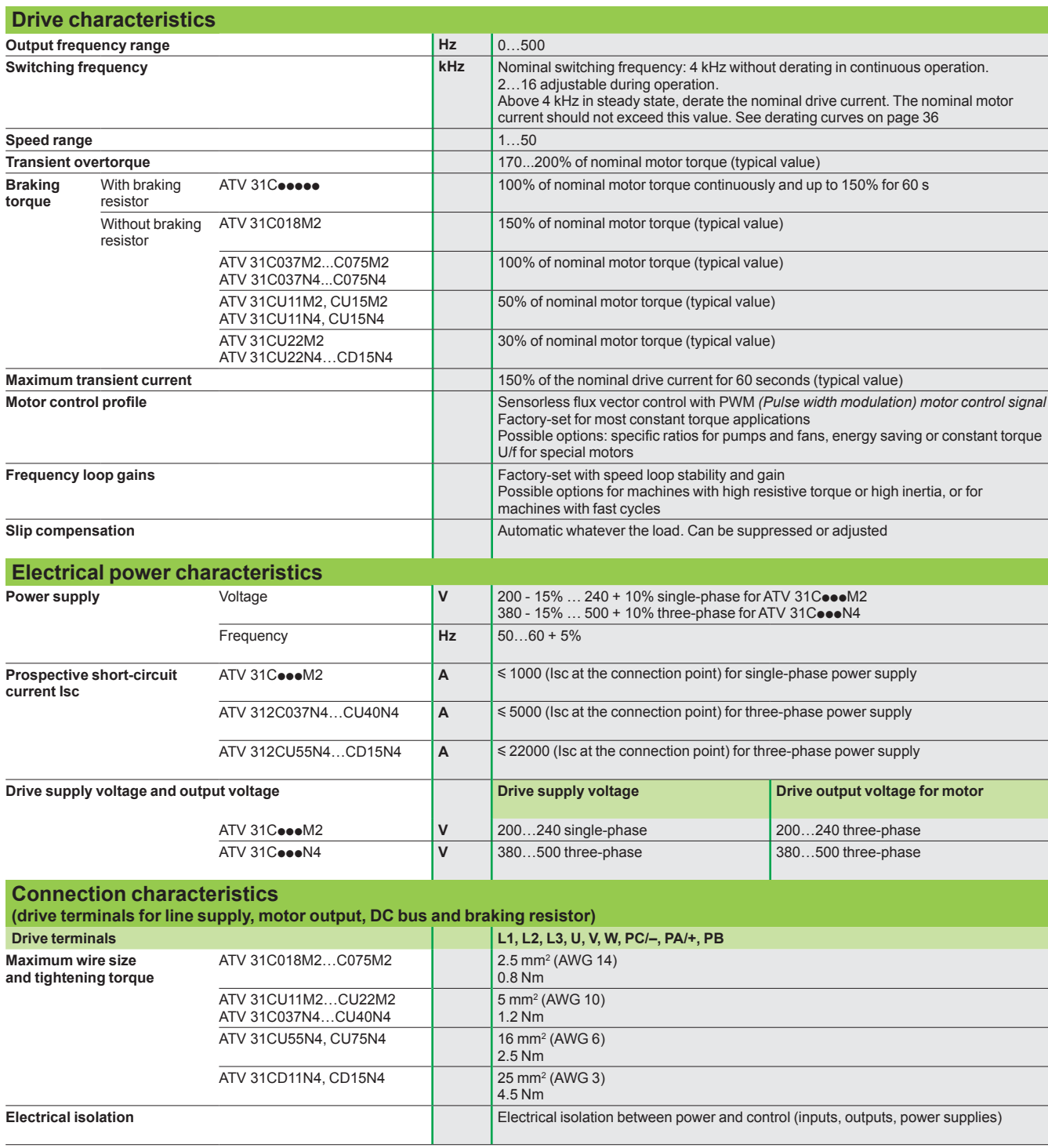

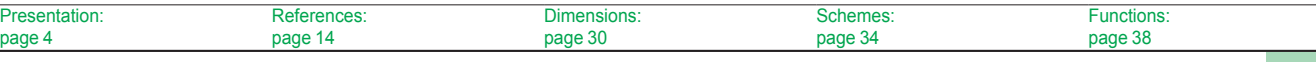

Altivar 31C

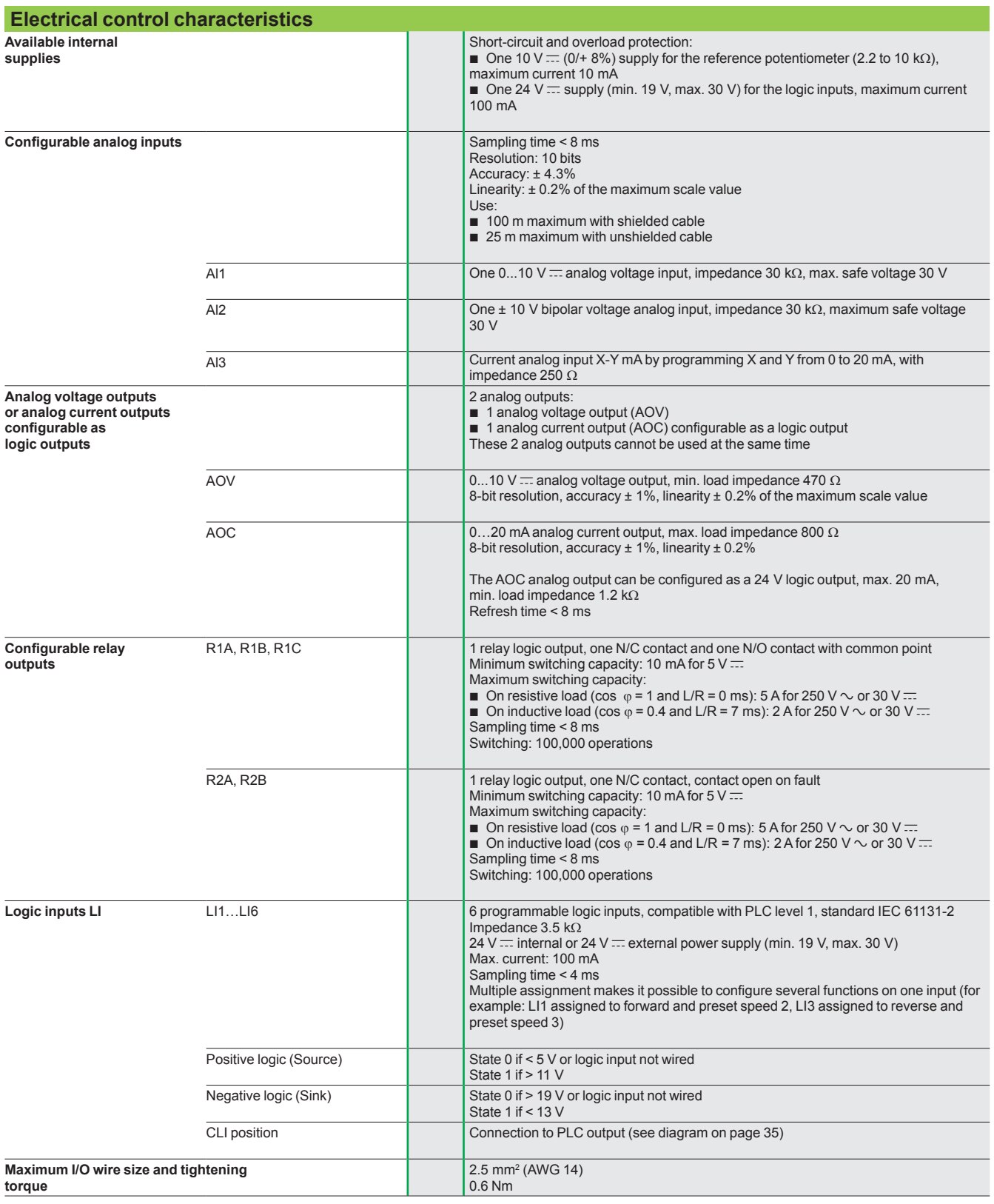

Presentation: References: Dimensions: Schemes: Functions: page 4 page 14 page 30 page 34 page 38**Schneider** 

Altivar 31C

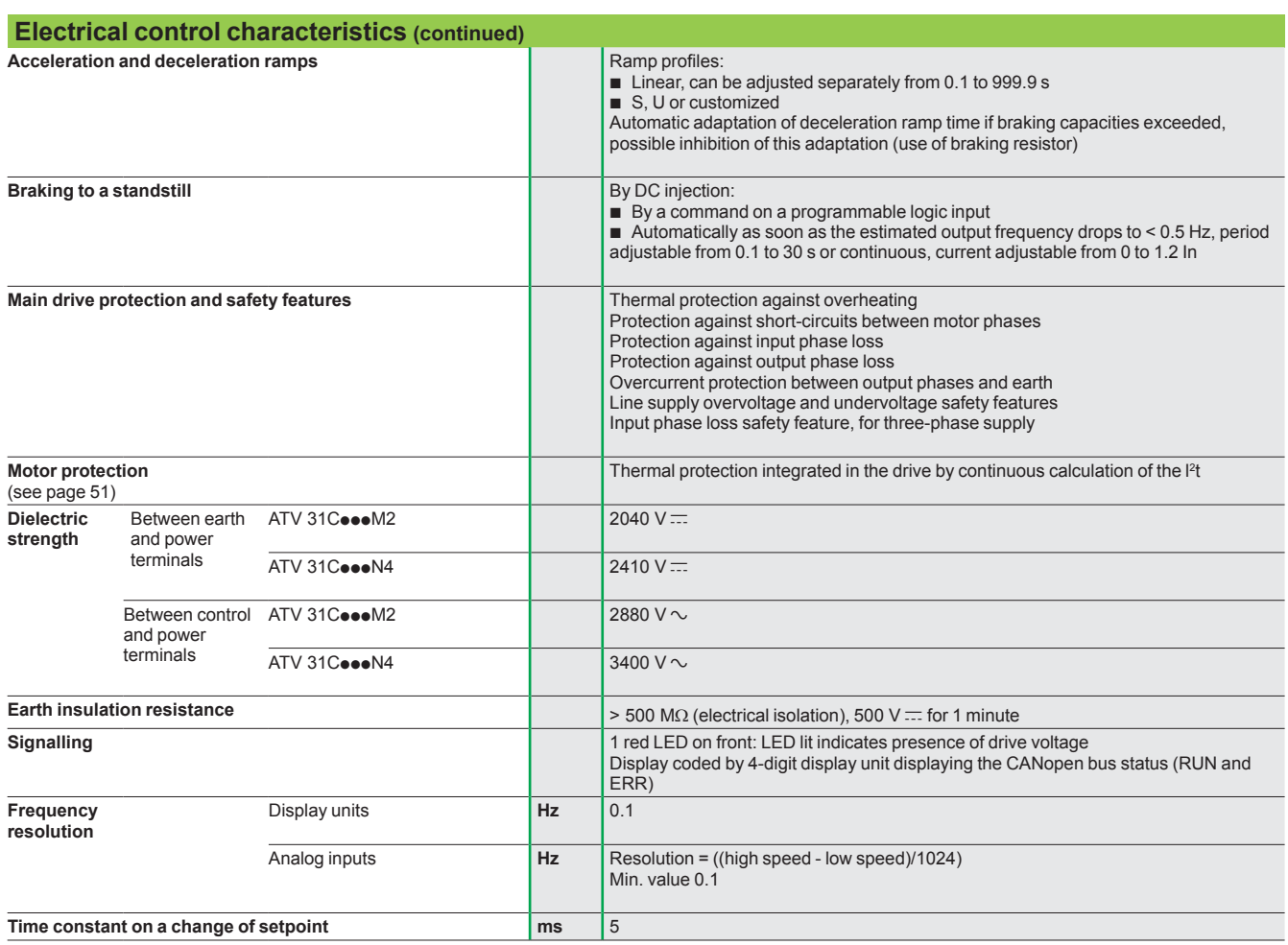

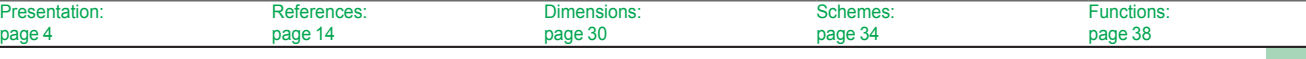

Altivar 31C

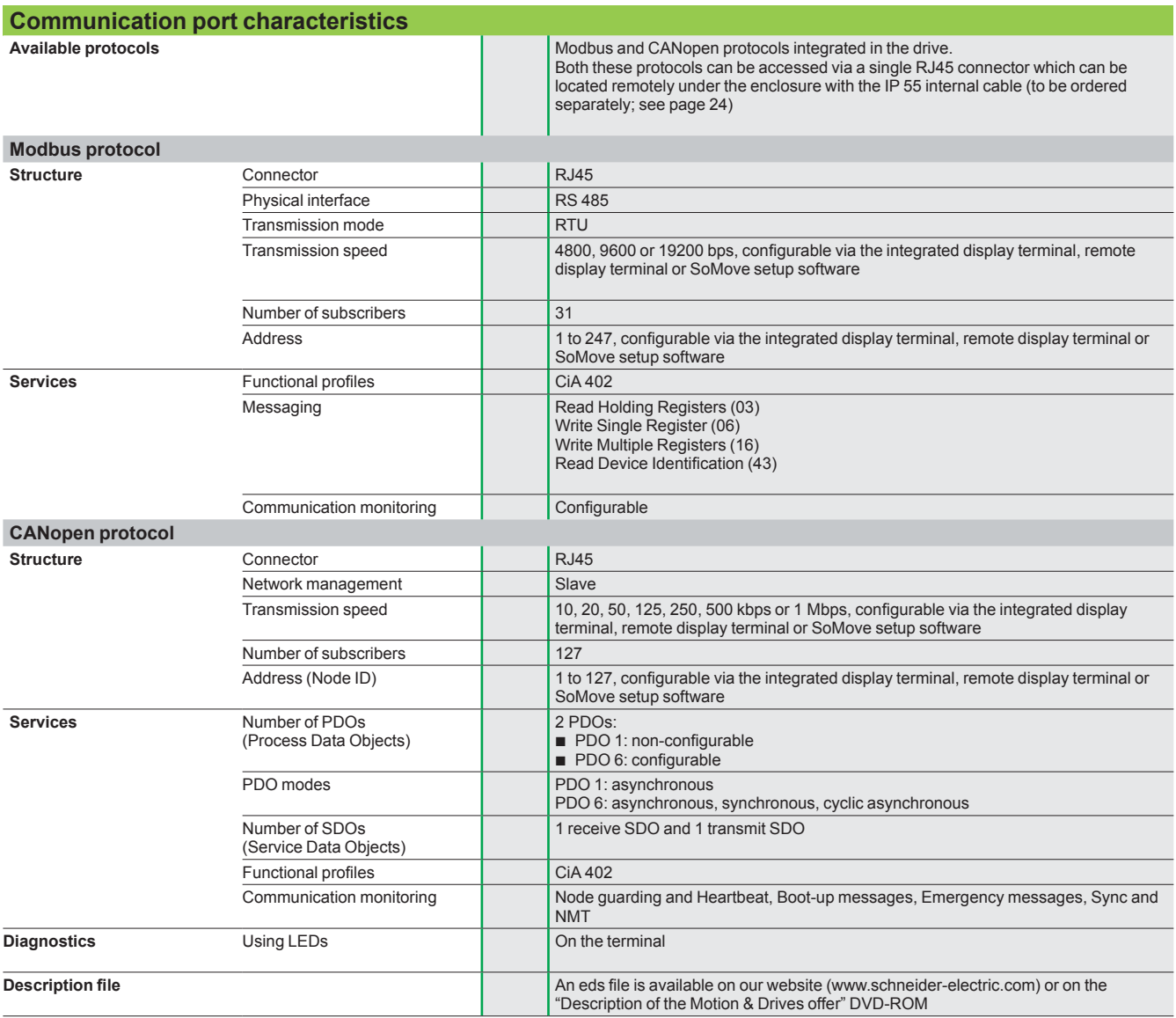

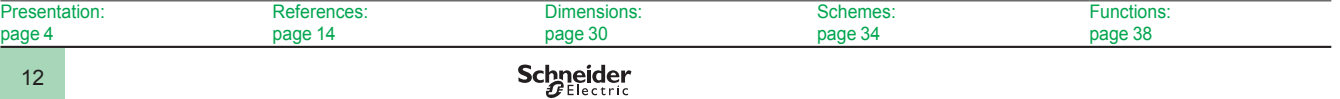

### *Characteristics (continued), special uses*

### **Variable speed drives**

Altivar 31C

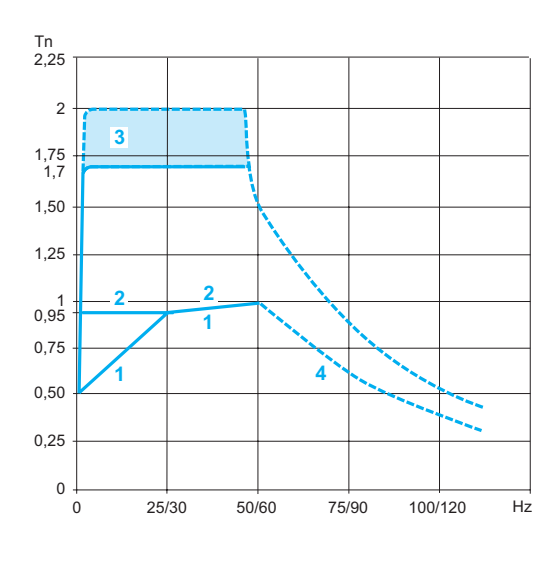

### **Torque characteristics (typical curves)**

The curves opposite define the available continuous torque and transient overtorque for both self-cooled and force-cooled motors. The only difference is in the ability of the motor to provide a high continuous torque at less than half the nominal speed.

- Self-cooled motor: continuous useful torque *(1)* **1**
- Force-cooled motor: continuous useful torque  $\overline{2}$
- **3** Transient overtorque 1.7 to 2 Tn
- Torque in overspeed at constant power *(2)* **4**

### **Special uses**

### **Use with a motor with different power to the drive rating**

The device can power any motor which has a lower rating than that for which the drive was designed.

For motor ratings slightly higher than that of the drive, check that the current taken does not exceed the continuous output current of the drive.

### **Test on a low power motor or without a motor**

In a testing or maintenance environment the drive can be checked without having to resort to using a motor with the same rating as the drive (particularly useful in the case of high power drives). This use requires deactivation of motor phase loss detection.

#### **Connecting motors in parallel**

The drive rating must be greater than or equal to the sum of the currents and powers of the motors to be controlled.

In this case, it is necessary to provide external thermal protection for each motor using probes or thermal overload relays.

If three or more motors are connected in parallel, it is advisable to install a motor choke between the drive and the motors.

See page 22.

#### Drive  $\ln$  >  $\ln$ 1 +  $\ln$ 2 +  $\ln$ x  $L = 11 + 12 + 14$

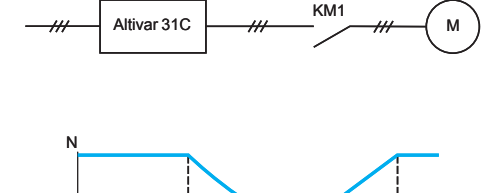

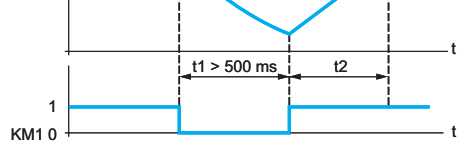

KM1: contactor

t1: KM1 opening time (motor freewheeling) t2: acceleration with ramp N: speed

*Example of loss of output contactor*

### **Switching the motor at the drive output**

Switching can be carried out with the drive locked or unlocked. If the drive is switched on-the-fly (drive unlocked), the motor is controlled and accelerates until it reaches the reference speed smoothly following the acceleration ramp. This use requires configuration of automatic catching a spinning load ("catch on the fly") and activation of the function which manages the presence of an output contactor.

*Note: Depending on the drive rating, downstream ferrite suppressors may be required between the drive and the output contactor (see page 22).*

**Typical applications:** Loss of safety circuit at drive output, bypass function, switching of motors connected in parallel.

**Recommendations for use:** Synchronize control of the output contactor with that of a freewheel stop request from the drive on a logic input.

*(1) For power ratings* y *250 W, less derating is required (20% instead of 50% at very low frequencies).*

*(2) The nominal motor frequency and the maximum output frequency can be adjusted from 40 to 500 Hz. The mechanical overspeed characteristics of the selected motor must be checked with the manufacturer.*

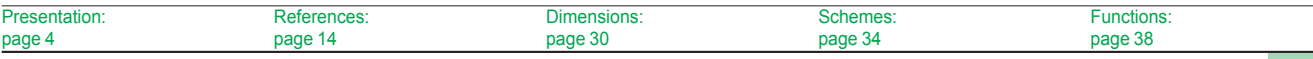

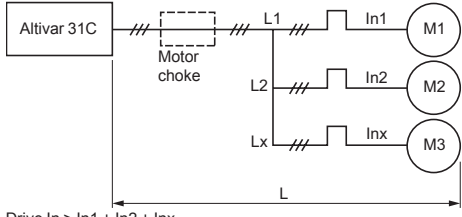

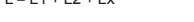

*Connecting motors in parallel*

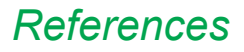

### *References* **Variable speed drives**

**Power** 

**Reference** *(4)* **Weight**

Altivar 31C

**IP 55 enclosed drives (frequency range from 0.5 to 500 Hz) Motor Line supply Altivar 31C**

**Appa-**

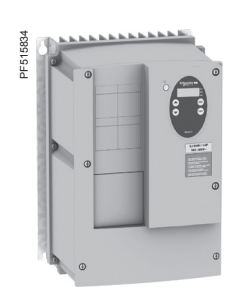

**Power** 

*ATV 31CU22M2*

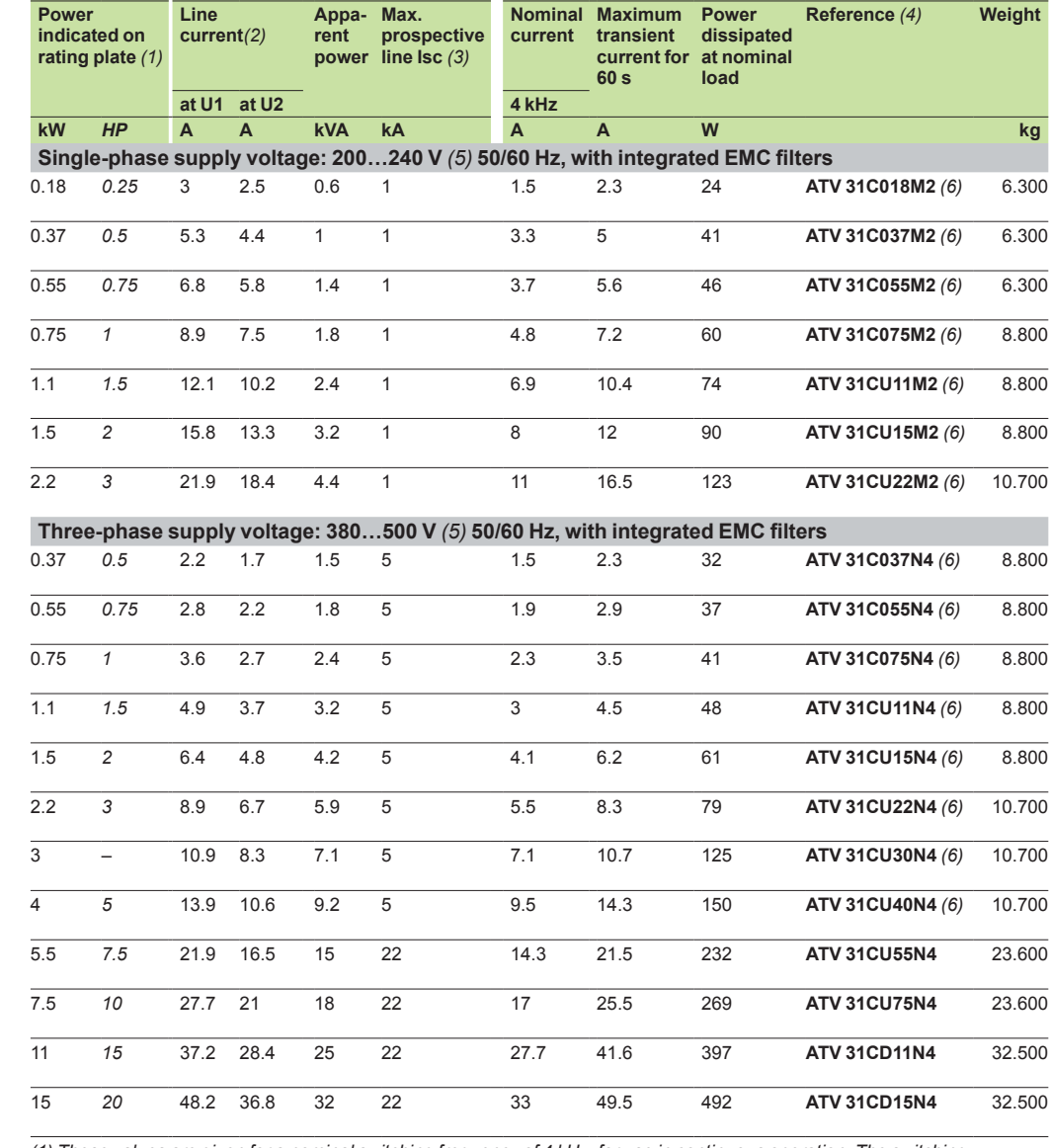

*ATV 31CU75N4*

PF515835

**PES1583** 

*(1) These values are given for a nominal switching frequency of 4 kHz, for use in continuous operation. The switching frequency is adjustable from 2 to 16 kHz.*

*Above 4 kHz, derate the nominal drive current. The nominal motor current should not exceed this value. See derating curves on page 36.*

*(2) Typical value for a 4-pole motor and a maximum switching frequency of 4 kHz, with no additional line choke, for the max. prospective line current.*

*(3) If line Isc is greater than the values in the table, add line chokes (see page 19).*

*(4) To order a drive to be used in traverse control applications, add a T to the end of the reference.*

*Example: ATV 31C018M2T*

(5) Nominal supply voltage, min. U1, max. U2: 200 (U1)…240 V (U2), 380 (U1)…500 V (U2).<br>(6) ATV 31C●●●M2 and ATV 31C037N4…CU40N4 drives are supplied in a customizable enclosure. The human-machine *interface can thus be completed with a switch disconnector, LEDs and Ø 22 buttons for ready-to-use motor starter applications. See page 5.*

*These components must be ordered separately, and are not supplied pre-installed; if you wish Schneider Electric to undertake wiring and assembly, please contact our Customer Care Centre.*

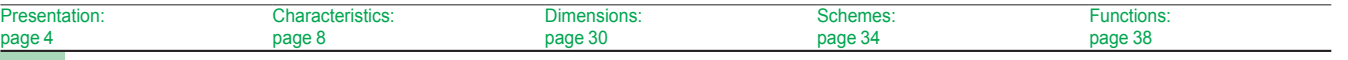

14

### *References (continued)* **Variable speed drives**

Altivar 31C Dialogue and configuration tools, documentation

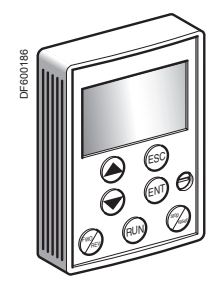

*VW3 A31101*

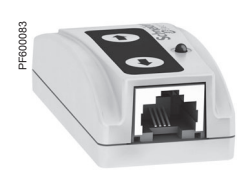

*VW A8 120*

### **Remote display terminal**

This terminal is used to locate the integrated display terminal of the Altivar 31C drive remotely on the door of an enclosure with IP 65 protection.

It is used to:

- Control, adjust and configure the drive remotely
- **Display the drive status and faults remotely**
- Save and download configurations; 4 configuration files can be saved
- Its maximum operating temperature is 50°C.

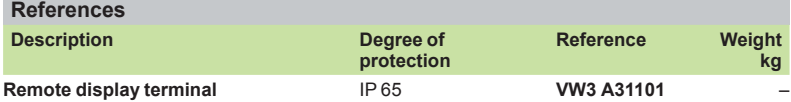

supplied with:

■ Seal and screws for IP 65 mounting

A 3 m cable with a RJ45 connector on

the drive end and a SUB-D connector on the remote display terminal end

**SoMove setup software**

SoMove setup software for PC is used to prepare drive configuration files.

The PC can be connected to the drive:

■ Directly, using the USB/RJ45 cable (TCSM CNAM 3M002P)

■ Using a Bluetooth® wireless connection, via the Modbus Bluetooth® adaptor (VW3 A8 114)

See page 28.

#### **Simple Loader configuration tool**

The Simple Loader configuration tool enables one powered-up drive's configuration to be duplicated on another powered-up drive. It is connected to the drive's RJ45 communication port.

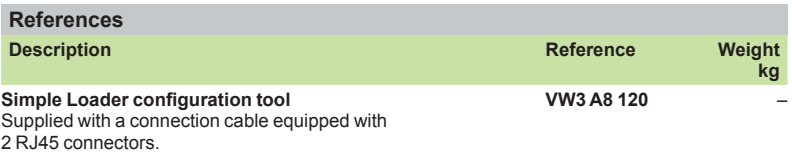

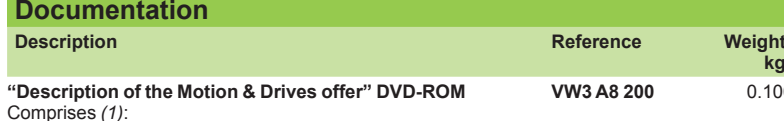

■ Technical documentation (programming manuals,

installation manuals, quick reference guides)

**Catalogues** 

**Brochures** 

*(1) The contents of this DVD-ROM are also available on our website "www.schneider-electric.com"*

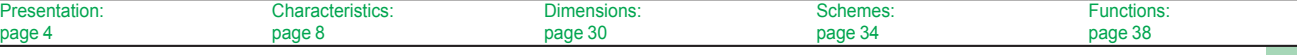

**kg**

0.100

### **Variable speed drives**

Altivar 31C Option: braking resistors

**Presentation**

The resistor enables the Altivar 31C drive to operate while braking to a standstill or during slowdown braking, by dissipating the braking energy. Two types of resistor are available:

■ Enclosed model (IP 20 casing) designed to comply with the EMC standard and protected by a temperature-controlled switch or thermal overload relay. This model enables maximum transient braking torque.

The resistors are designed to be mounted on the outside of the enclosure, but should not inhibit natural cooling. Air inlets and outlets must not be obstructed in any way. The air must be free of dust, corrosive gas and condensation.

■ Non-protected model (IP 00) for lower power ratings only.

### **Applications**

Machines with high inertia, driving loads and machines with fast cycles.

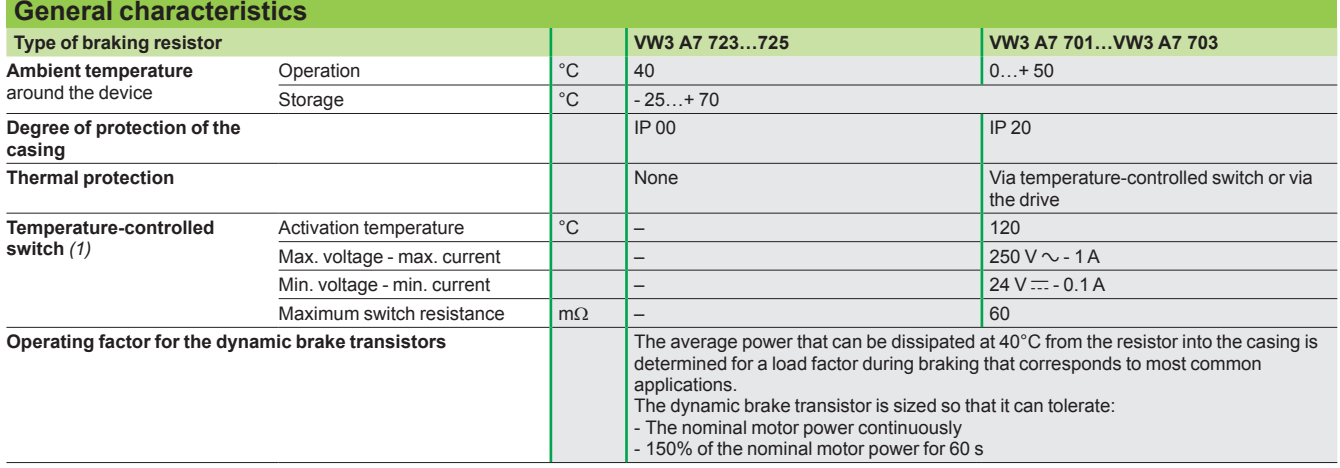

*(1)�The switch must be connected in the sequence (use for signalling or in line contactor control).*

**Load factor and determining the nominal power**

0 T Time Load factor: <mark>İ</mark><br>. . . . . . . . . .

t: braking time in s

T: cycle time in s

#### **Chart 1**

Speed

Graph of the average power as a function of the braking torque for a load factor

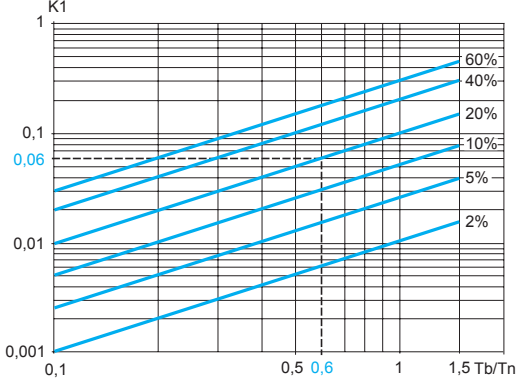

#### **Example:**

Motor power Pm = 4 kW Motor efficiency  $h = 0.85$ Braking torque Tb = 0.6 Tn Braking time  $t = 10$  s Cycle time  $T = 50$ <sub>s</sub> Load factor fm =  $\frac{1}{T}$  = 20%

Use chart 1 to determine coefficient K1 corresponding to a braking torque of 0.6 Tn and a load factor of 20%.  $K1 = 0.06$ 

The average power that can be dissipated at 40°C from the resistor into the casing is determined for a load factor during braking that corresponds to most common applications. This load factor is defined in the table above.

For a specific application (example: handling), the nominal power of the resistor must be redefined incorporating the new load factor.

### **Chart 2**

Permissible resistor overload as a function of time (characteristic curve)

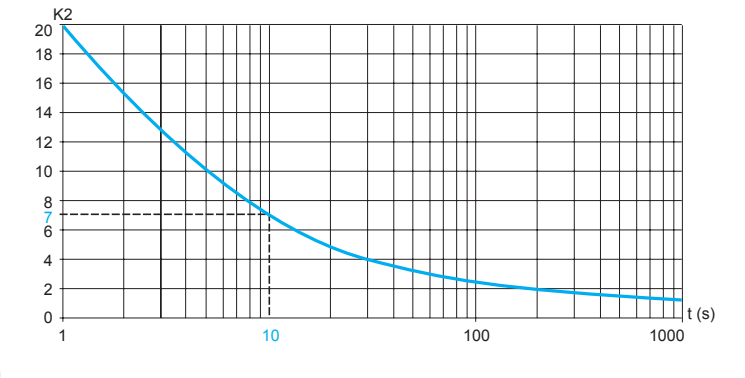

Use chart 2 to determine coefficient K2 corresponding to a braking time of 10 seconds.  $K2 = 7$ 

**The nominal power of the resistor (Pn) must be greater than:** Pn = Pm × K1 ×  $\eta(1 + \frac{1}{K2 \times fm}) = 4.10^3 \times 0.06 \times 0.8 (1 + \frac{1}{7 \times 0.2}) = 350$  W

### Schneider

### *References* **Variable speed drives**

Altivar 31C Option: braking resistors

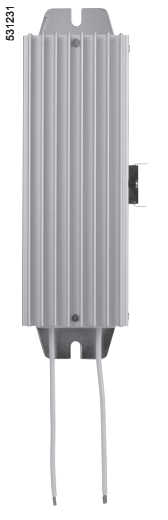

*VW3 A7 723*

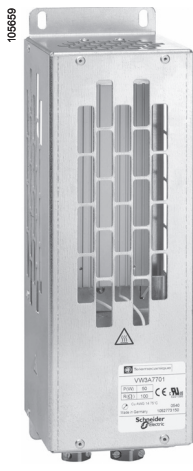

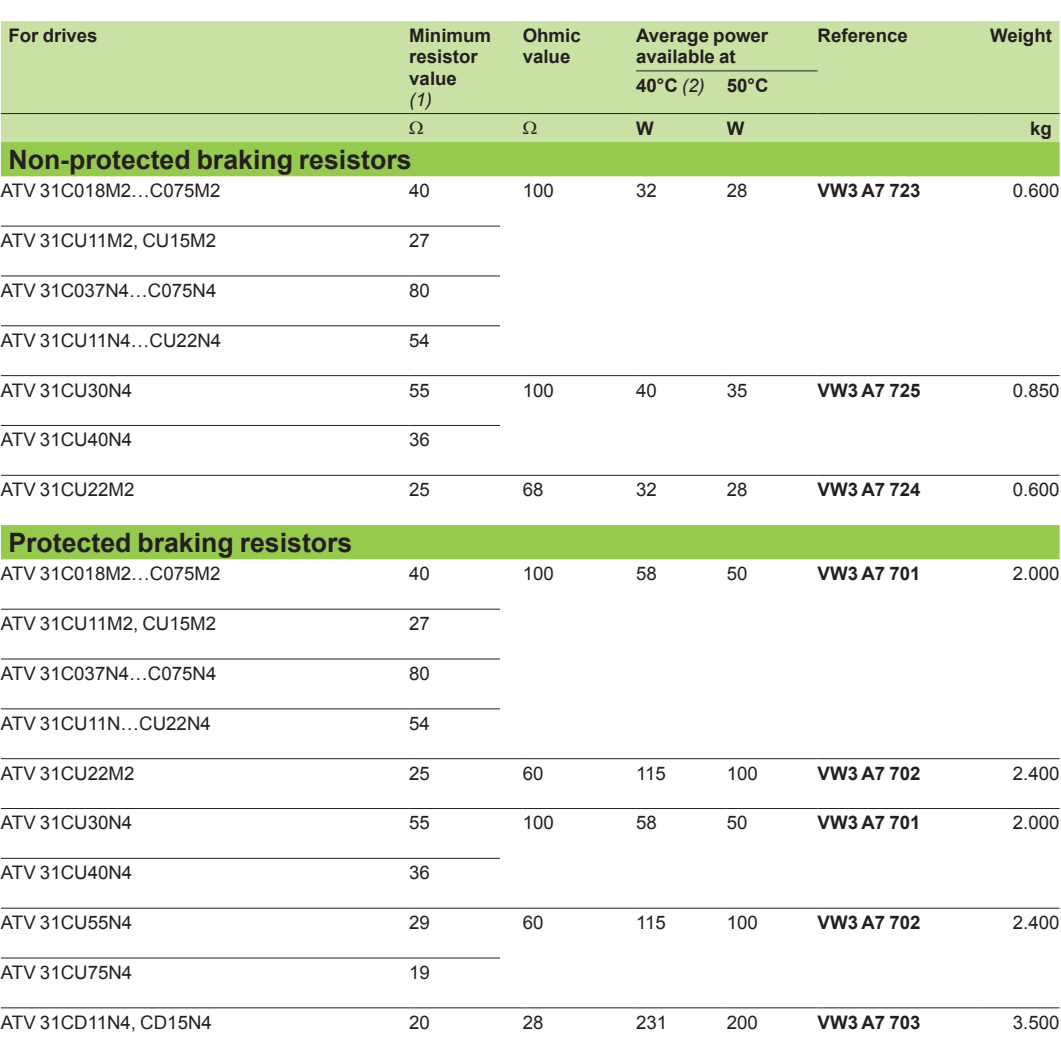

*VW3 A7 701*

*(1) Depends on the drive rating. (2) Power that can be dissipated by the resistor at the maximum temperature of 115°C, corresponding to a maximum temperature rise of 75°C in a 40°C environment.*

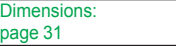

Schemes: page 34

### *Presentation, characteristics*

### **Variable speed drives**

Altivar 31C Option: line chokes

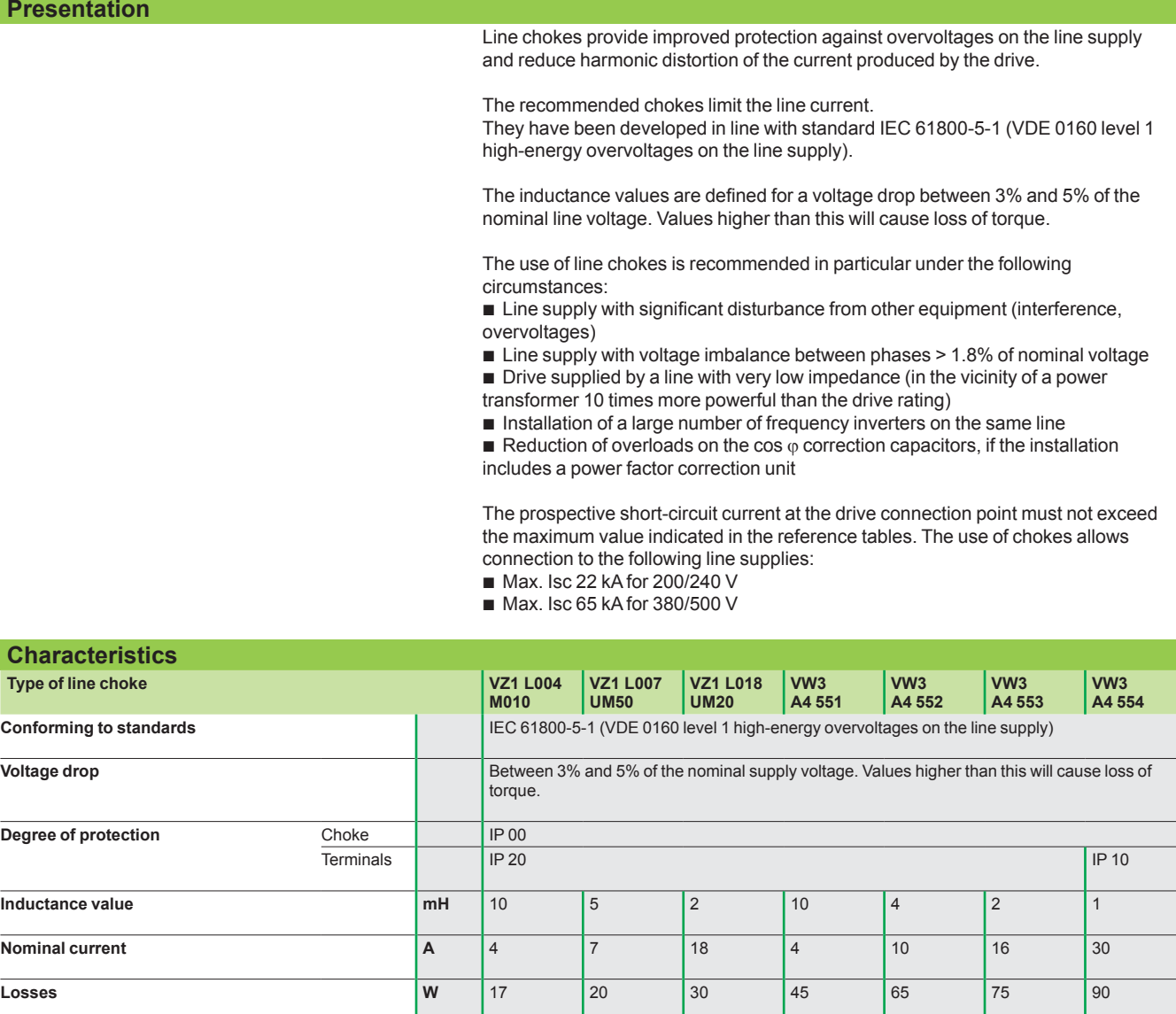

Schemes: page 34

18

### *References* **Variable speed drives**

Altivar 31C Option: line chokes

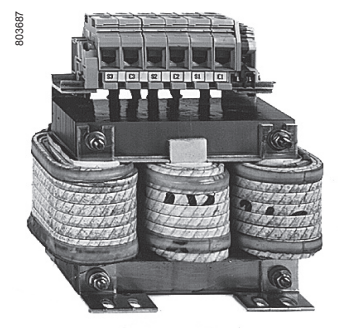

*VW3 A4 55*p

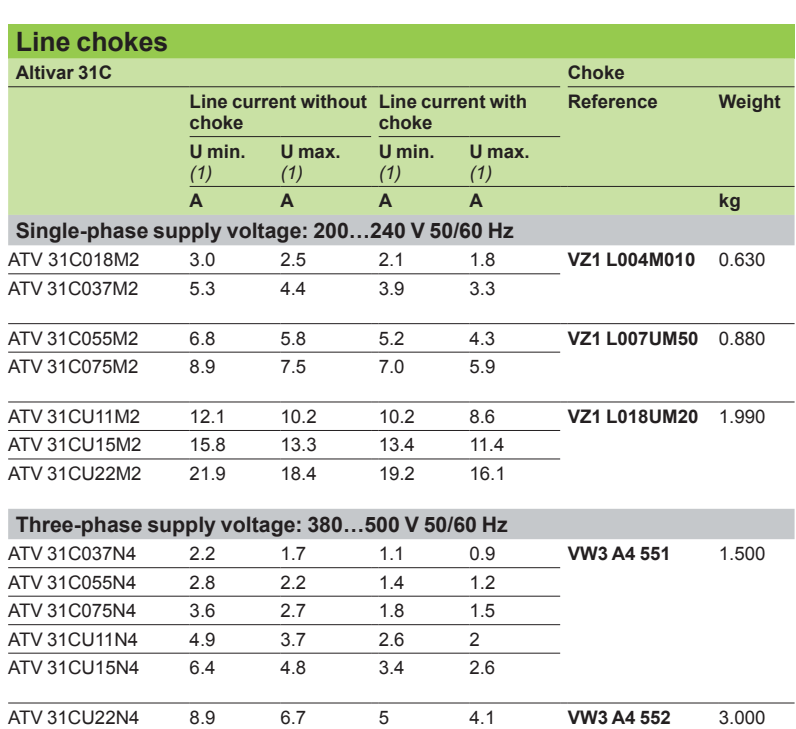

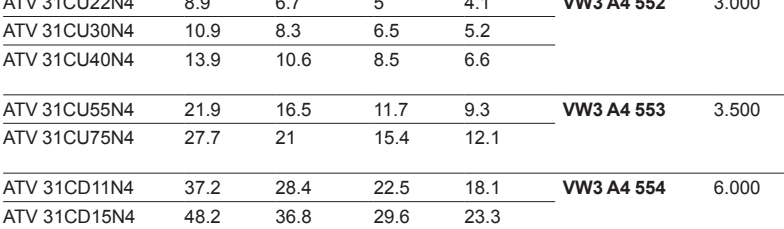

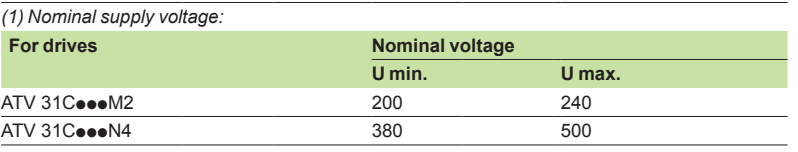

### **Variable speed drives**

Altivar 31C Integrated EMC filters and additional EMC input filters

**Presentation**

### **Integrated filters**

The Altivar 31C drive has integrated radio interference input filters to comply with the EMC (Electromagnetic Compatibility) standard for variable speed electrical power drive products IEC 61800-3 categories C2 or C3 and the European EMC Directive. See page 8.

### **Additional EMC input filters**

The additional filters enable the drives to meet more stringent requirements; they are designed to reduce conducted emissions on the line supply below the limits of standard IEC 61800-3 category C1 or C2 (see page 21).

These additional filters are mounted outside the enclosure.

### **Use according to the type of line supply**

Additional EMC filters can only be used on TN (neutral connection) and TT (neutral to earth) type systems.

Standard IEC 61800-3, appendix D2.1, states that on IT systems (isolated or impedance earthed neutral), filters can cause permanent insulation monitors to operate in a random manner. The effectiveness of additional filters on this type of system depends on the type of

impedance between neutral and earth, and therefore cannot be predicted.

If a machine is to be installed on an IT network, one solution is to insert an isolation transformer and connect the machine locally on a TN or TT network.

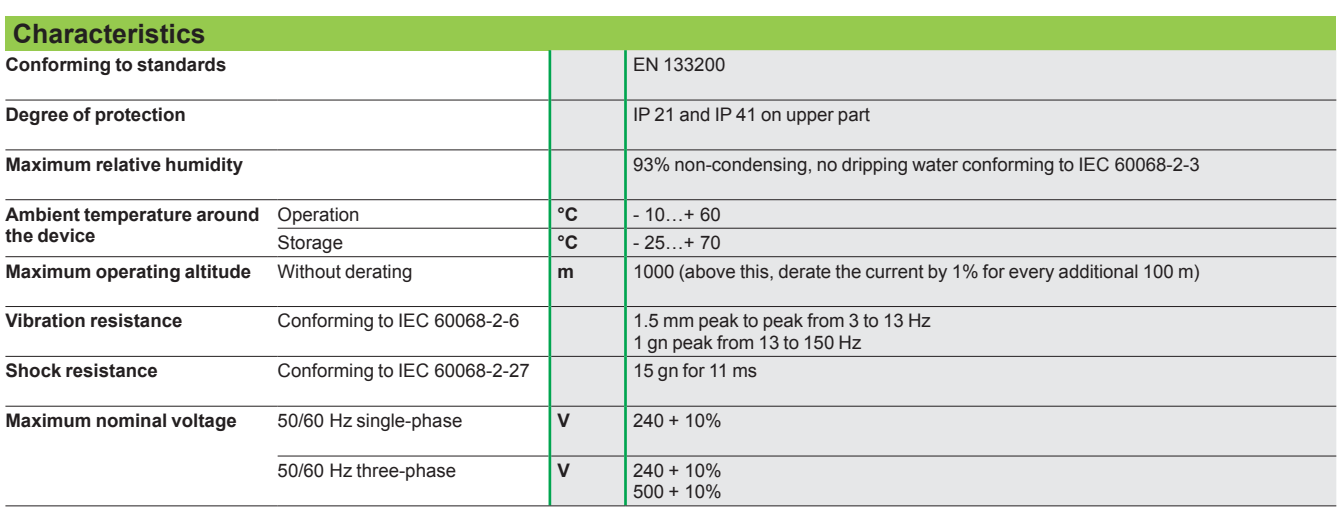

Schemes: page 35

20

### *References* **Variable speed drives**

Altivar 31C Option: additional EMC input filters

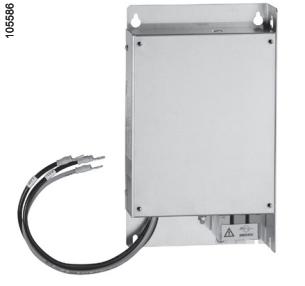

*VW3 A31405*

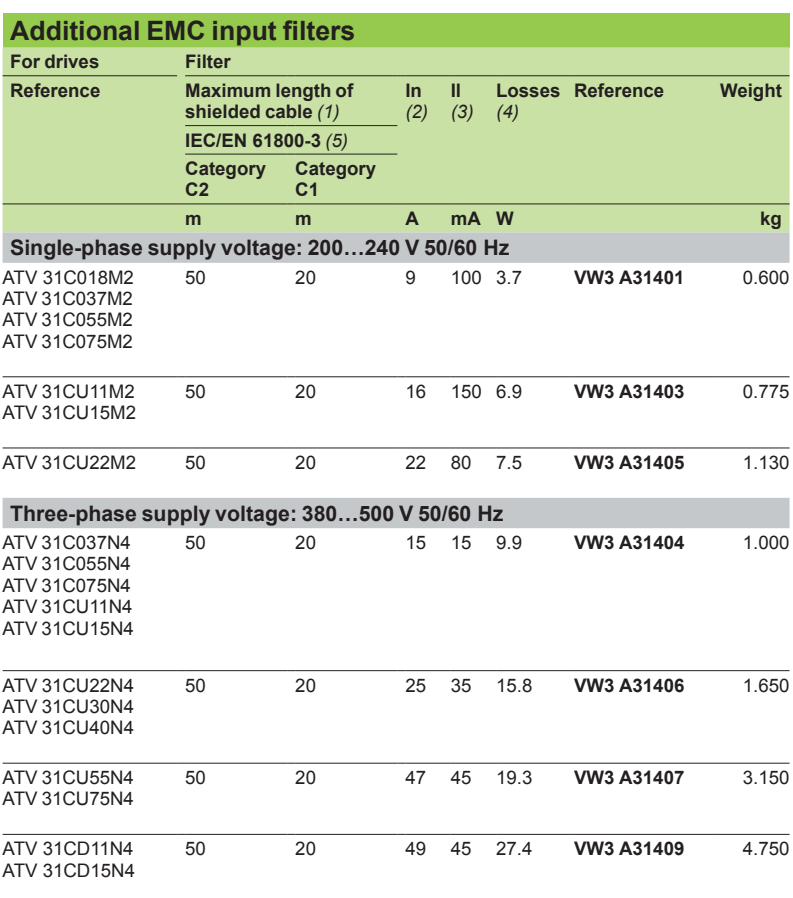

*(1) The filter selection tables give the maximum lengths for shielded cables connecting motors to drives for a switching frequency of 2 to 16 kHz. These maximum lengths are given as examples only, as they vary depending on the stray capacitance of the motors and the cables used. If motors are connected in parallel, it is the sum of the cable lengths that should be taken into account.*

*(2) In: nominal filter current.*

*(3) Il: maximum earth leakage current at 50 Hz.*

*(4) Via heat dissipation, at the nominal filter current (In).*

*(5) Standard IEC 61800-3: EMC immunity and conducted and radiated EMC emissions:*

*- Category C1: public power supply (residential) - Category C2: industrial power supply*

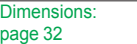

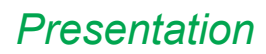

### *Presentation* **Variable speed drives**

Altivar 31C Options: output filters, motor chokes and ferrite suppressors

### **Presentation**

Output filters and motor chokes can be inserted between the Altivar 31C drive and the motor to:

- Limit the dv/dt at the motor terminals (500 to 1500 V/µs), for cables longer than 50 m
- Filter interference caused by opening a contactor placed between the filter and the motor
- Reduce the motor earth leakage current

The output filter range comprises LR filter cells.

Ferrite suppressors are necessary on ATV 31CoooM2 drives when a contactor is used for downstream opening.

### **LR filter cell**

This cell comprises 3 high-frequency chokes and 3 resistors.

- The LR filter cell is particularly suitable for:
- Reducing the dv/dt at the motor terminals
- Using long motor cables (see characteristics table on page 23)

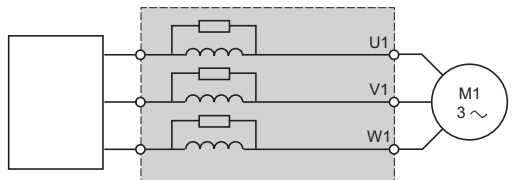

 $ATV 31C$ eeeee

#### **Motor choke**

The motor choke is particularly suitable for:

Reducing overvoltages at the motor terminals (see length of motor cable in characteristics table on page 23)

■ Minimizing the current wave, thus reducing motor noise

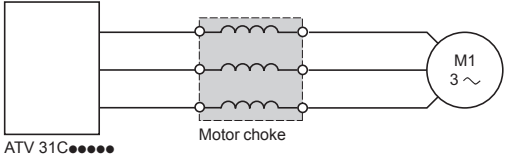

#### **Ferrite suppressors for downstream contactor opening**

Ferrite suppressors for downstream contactor opening are inserted on the motor cable between ATV 31CoooM2 drives and the output contactor.

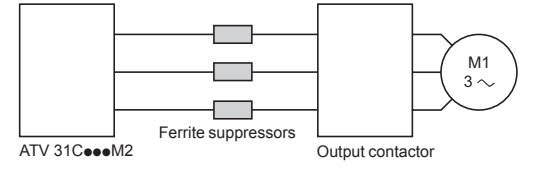

### *Characteristics, references* **Variable speed drives**

## Altivar 31C

Options: output filters, motor chokes and ferrite suppressors

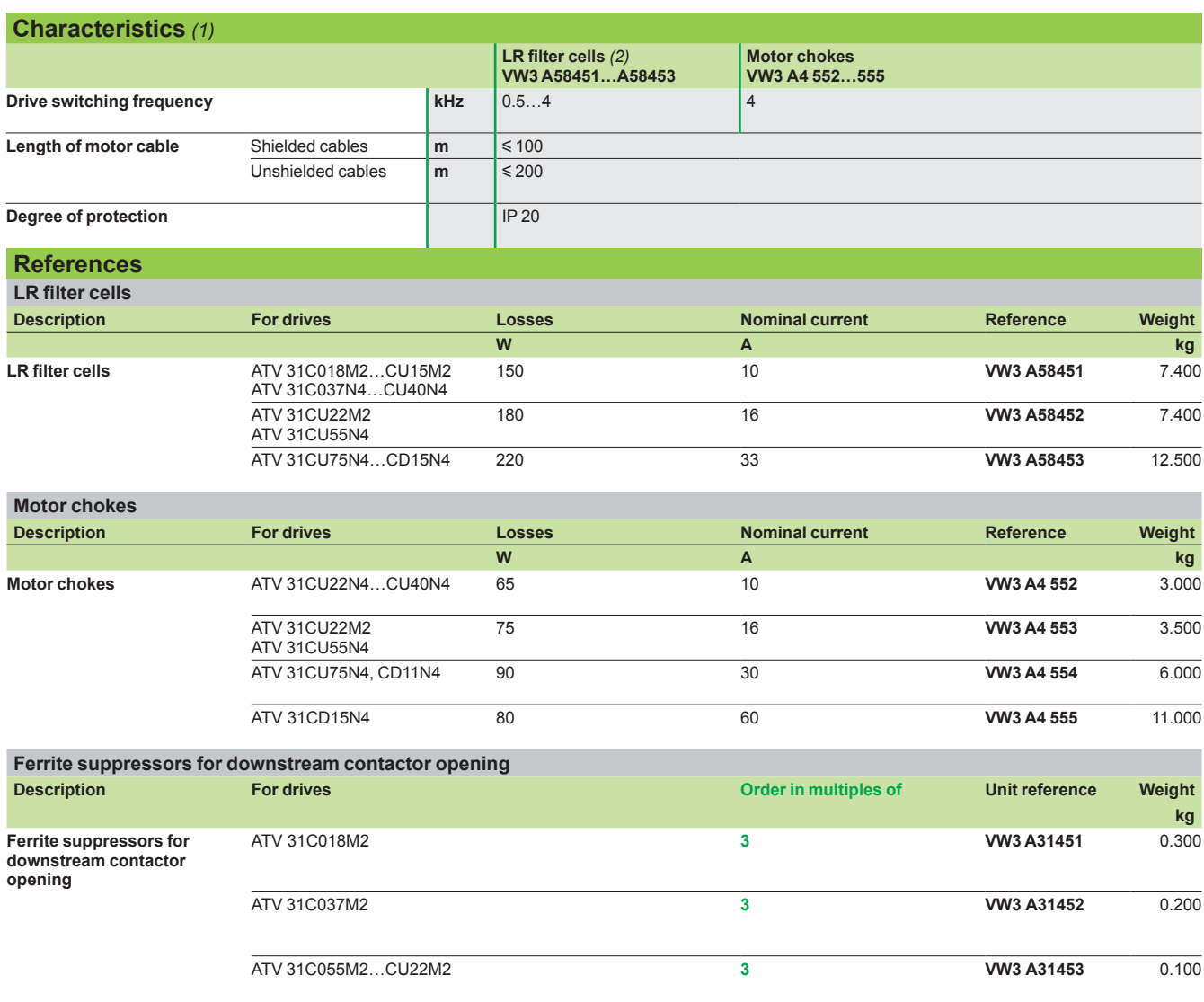

*(1)�Filter performance is ensured if the cable lengths between the motor and the drive given in the table above are not exceeded.* 

*For an application with several motors connected in parallel, the cable length must include all cabling. If a cable longer than that recommended is used, the filters may overheat.*

*(2)�For other LR filter configurations, please consult our Customer Care Centre.*

### **Variable speed drives**  Altivar 31C

Communication buses and networks

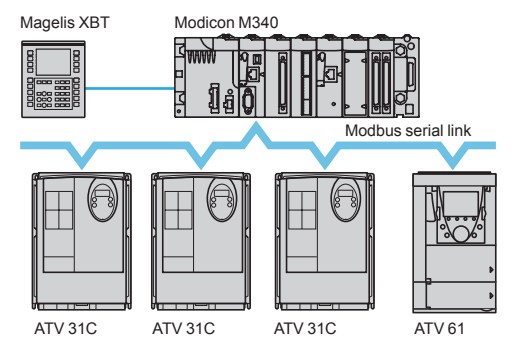

*Example of configuration on the Modbus serial link*

### **Presentation**

The Altivar 31C drive integrates the Modbus and CANopen communication protocols. Both these protocols can be accessed via the RJ45 communication port which can be located remotely under the enclosure with the IP 55 internal cable (see below).

The Altivar 31C drive can also be connected, via modules that are available as options, to the following industrial communication buses and networks:

- Modbus TCP network
- **Fipio bus**
- **PROFIBUS DP** bus
- **DeviceNet network**

The communication function provides access to the drive's configuration, adjustment, control and monitoring functions.

### **Functions**

All the functions of the Altivar 31C drive can be accessed via the communication buses and networks:

- Control
- Monitoring
- Adjustment
- **Configuration**

The speed command and reference may come from the following control sources: **II** I/O terminals

- Communication buses and networks
- Remote display terminal
- 

The Altivar 31C drive's advanced functions can be used to manage switching of these drive control sources according to the application requirements.

The communication periodic I/O data assignment can be selected using the network configuration software.

The Altivar 31C drive is controlled using the CiA 402 profile.

Communication is monitored according to criteria specific to each protocol. However, regardless of the protocol, it is possible to configure how the drive responds to a communication fault:

- Freewheel stop, stop on ramp, fast stop or braked stop
- Maintain the last command received
- Fallback position at a predefined speed
- gnore the fault

#### **RJ45 connection accessories with IP 55 degree of protection Description Item no. Length m Reference Weight kg Internal IP55 cable for Modbus and CANopen bus** equipped with an RJ45 connector and an IP 55 RJ45 base. It can be used to locate the ATV 31C drive's RJ45 port remotely on the underside while maintaining the IP 55 degree of protection. Requires IP 55 external cable VW A0 1501 to ensure the IP 55 protection index is maintained. **1** 0.3 **VW3 A0 1500** 0.050 **External IP55 cable for Modbus and CANopen bus** equipped with an RJ45 connector and an IP 55 RJ45 connector. It can be used to connect an ATV 31C drive equipped with a VW3 A0 1500 cable to ensure the IP 55 protection **2** 3 **VW3 A0 1501** 0.130

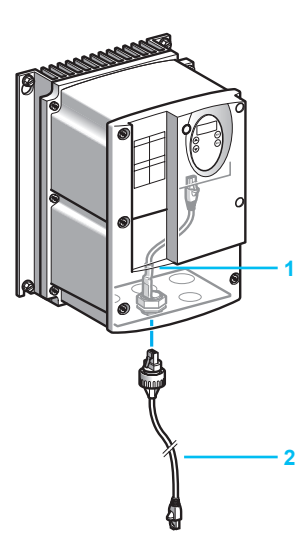

*RJ45 connection accessories with IP 55 degree of protection*

**Characteristics:** page 12

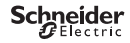

index is maintained.

Sensors

### Modicon M340 ATV 31C XCC encoder  $ATV$ 61 Magelis XBT CANopen machine bus  $I/C$

*Example of configuration on CANopen machine bus*

### *References (continued)* **Variable speed drives**  Altivar 31C

Communication buses and networks

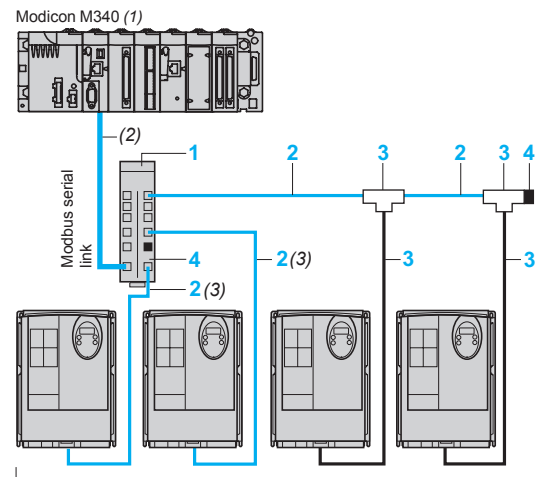

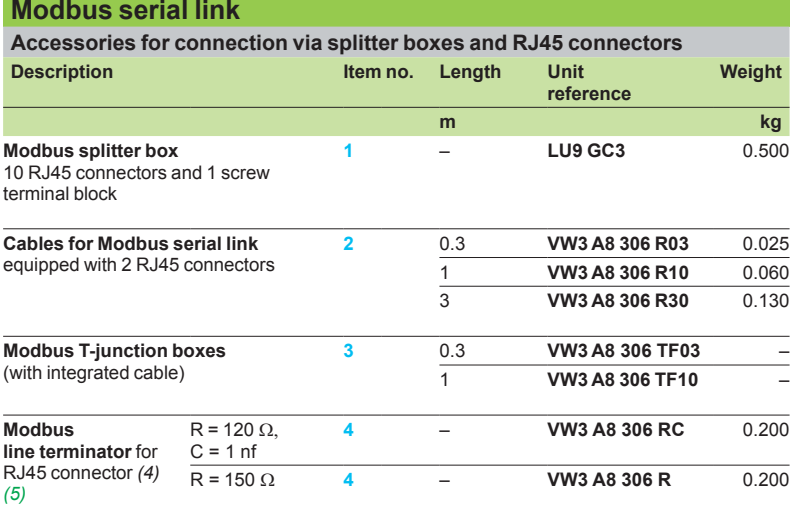

 $ATV$  31C

*connections via splitter boxes and RJ45 connectors*

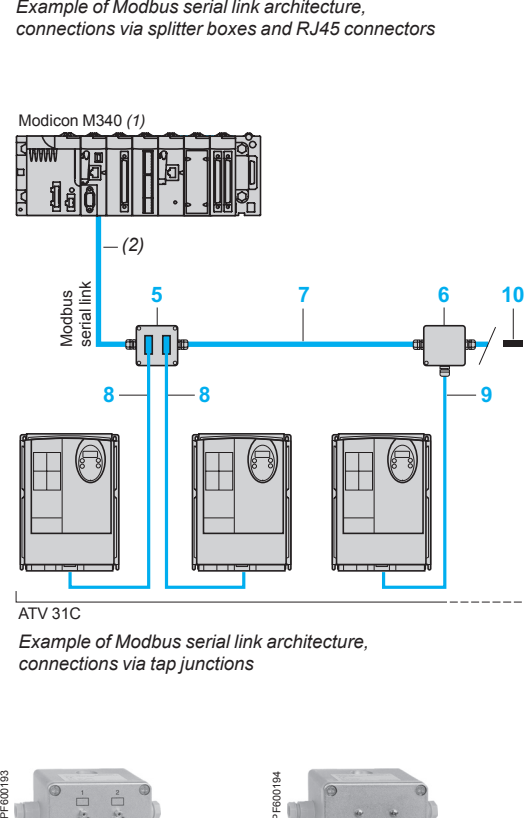

 $ATV$  31C

*Example of Modbus serial link architecture, connections via tap junctions*

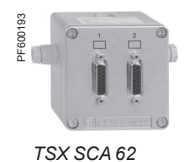

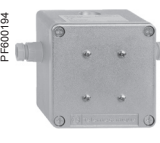

*TSX SCA 50*

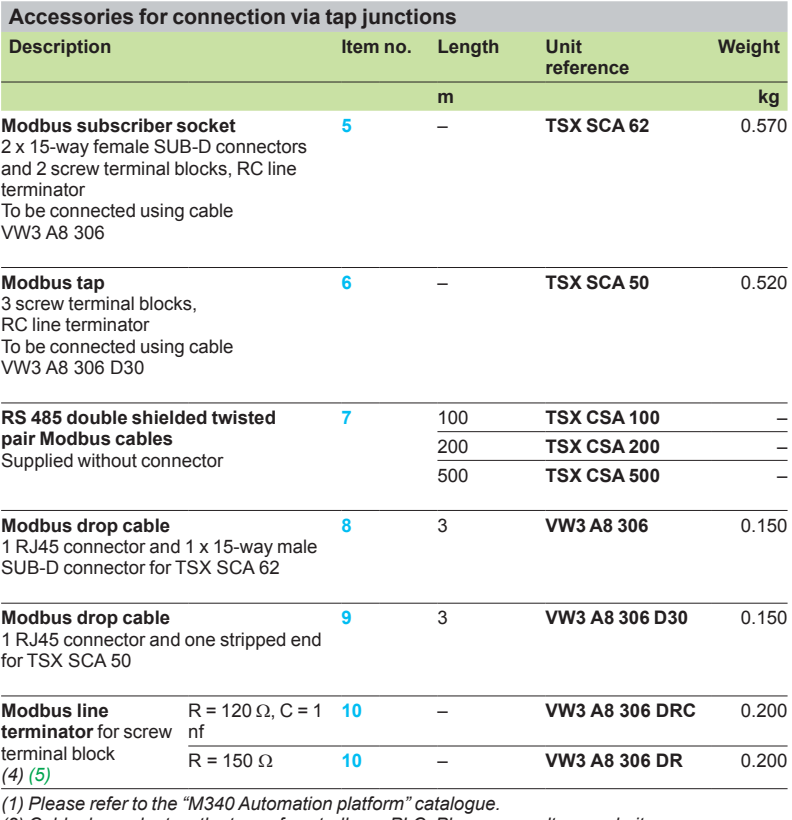

*(2) Cable dependent on the type of controller or PLC. Please consult our website "www.schneider-electric.com".*

*(3) Possibility of using the IP 55 external cable for Modbus and CANopen buses VW3 A0 1501 (see page 24)*

*(4) Depends on the bus architecture.*

*(5) Order in multiples of 2.*

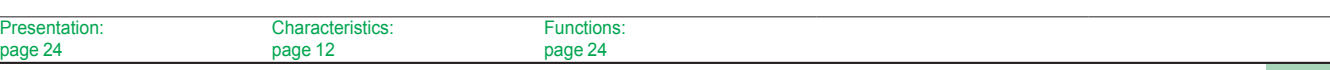

### *References (continued)* **Variable speed drives**

Altivar 31C Communication buses and networks

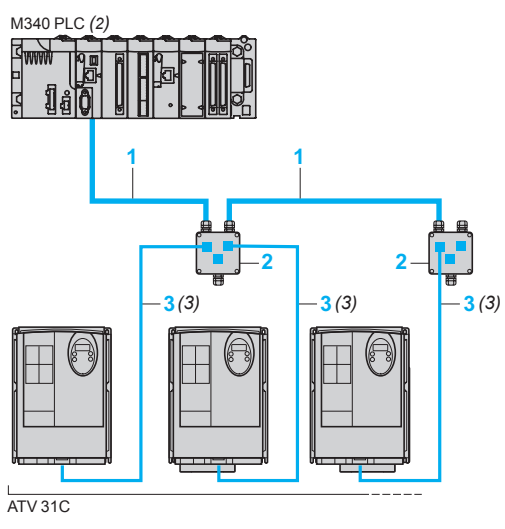

*Example of architecture with CANopen machine bus*

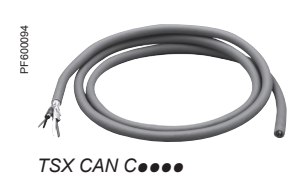

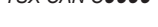

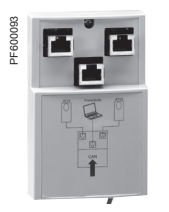

*VW3 CAN TAP2*

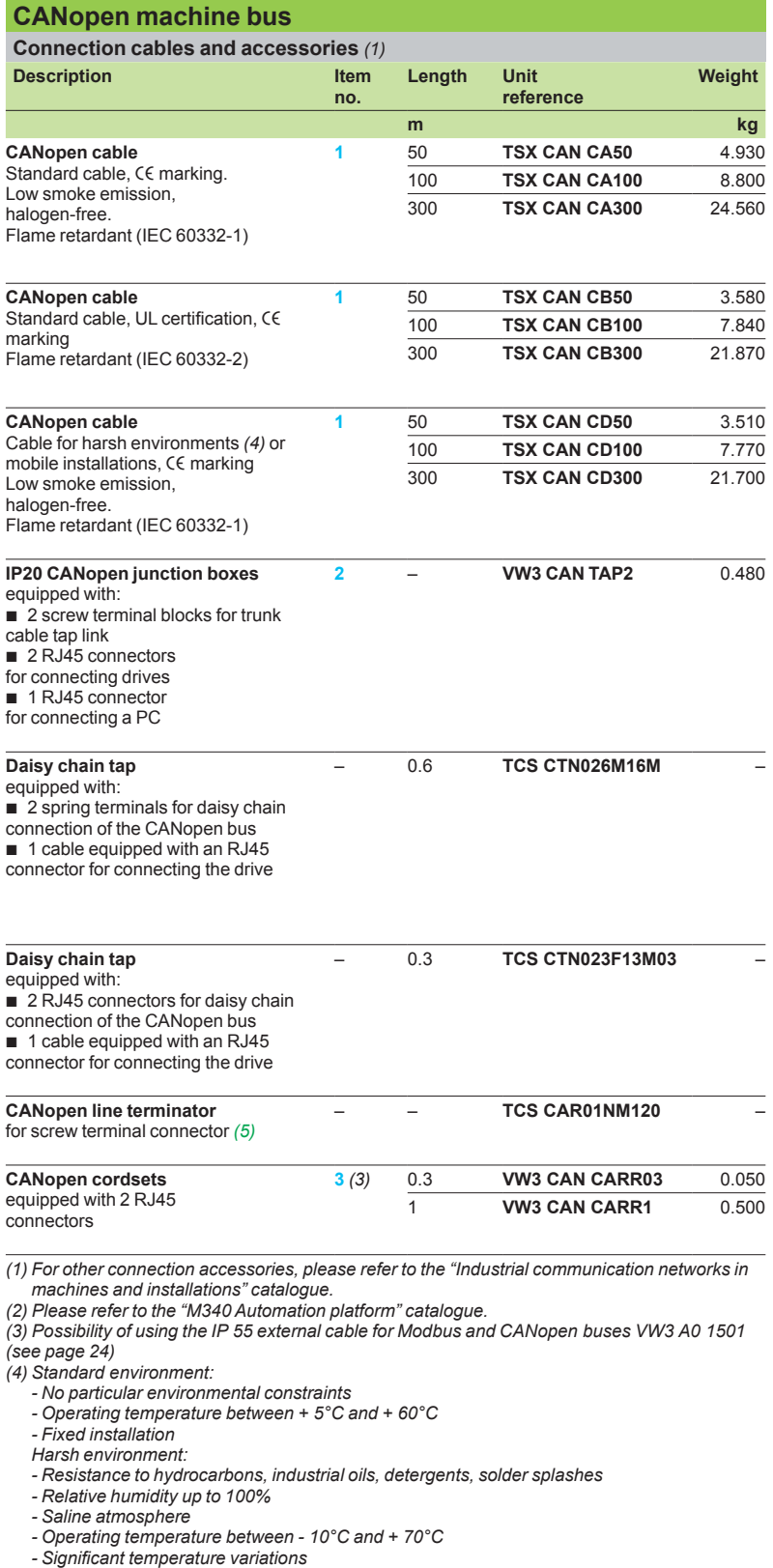

- 
- *(5) Order in multiples of 2.*

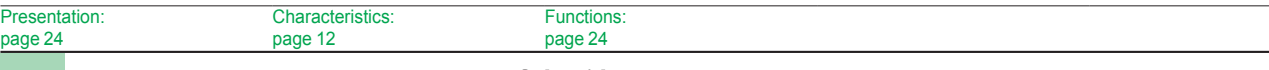

### *References (continued)* **Variable speed drives**

Altivar 31C Communication buses and networks

**Other communication buses and networks**

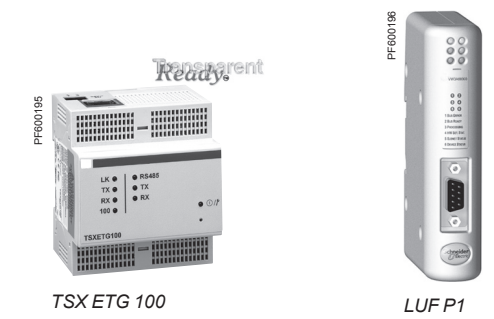

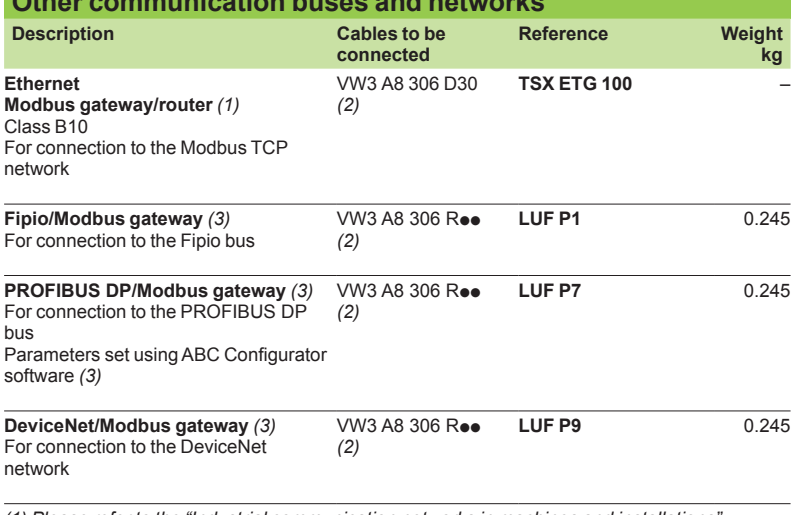

*(1) Please refer to the "Industrial communication networks in machines and installations" catalogue.*

*(2) See page 25.*

*(3) Please refer to the "TeSys U starter-controllers" catalogue.*

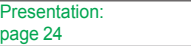

Functions: page 24

### *Presentation, functions*

### **SoMove setup software**

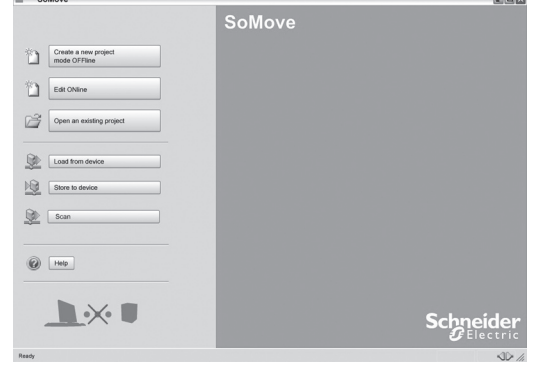

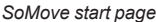

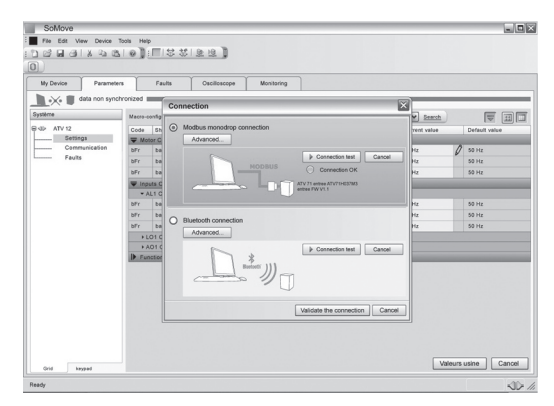

*Connecting the SoMove software to the device*

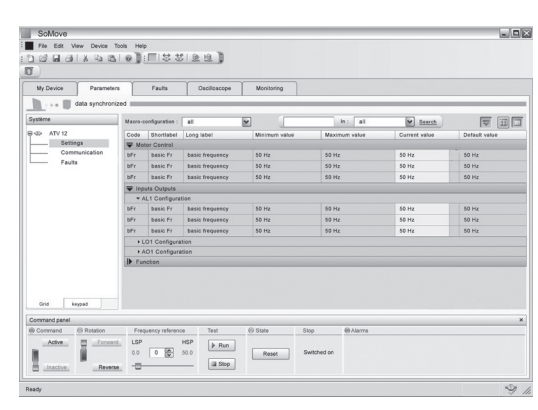

#### *SoMove software control panel*

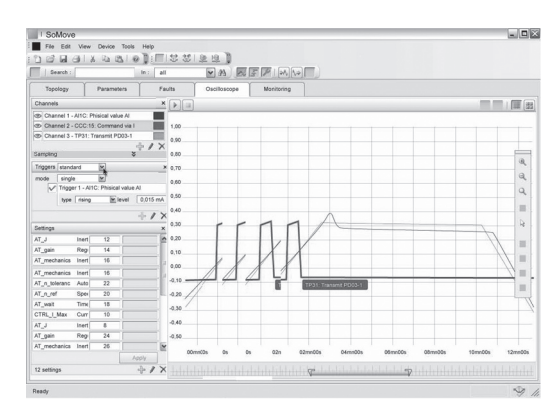

**Presentation**

SoMove is user-friendly setup software for PCs, for setting up the following Schneider Electric motor control devices:

- ATV 12, ATV 312, ATV 31, ATV 61 and ATV 71 variable speed drives
- ATS 22 starters
- TeSys U starter-controllers
- TeSys T motor management system
- **Lexium 32 servo drives**
- SoMove software incorporates various functions for the device setup phases,
- such as: **Configuration preparation**
- Setup
- **Maintenance**

To facilitate setup and maintenance, SoMove software can use a direct USB/RJ45 cable link or a Bluetooth® wireless link. SoMove software is also compatible with the Multi-Loader configuration tool and SoMove Mobile software for mobile phones. These tools can save a significant amount of time when loading, duplicating or editing configurations on a device.

SoMove software and all the DTMs (Device Type Managers) associated with the devices can be downloaded from our website www.schneider-electric.com.

### **Functions**

### **Configuration preparation in disconnected mode**

SoMove software has a genuine disconnected mode which provides access to all the device parameters. This mode can be used to generate the device configuration. The configuration can be saved, printed and exported to office automation software. SoMove software checks the consistency of the parameters, validating the configurations created in disconnected mode.

A large number of functions are available in disconnected mode, in particular:

- The device configuration software wizard
- **n** The configuration comparison function

■ Saving, copying, printing and creating configuration files for export to Multi-Loader, SoMove Mobile or Microsoft Excel® tools, and sending configurations by e-mail.

### **Setup**

When the PC is connected to the device, SoMove software can be used for:

- Transferring the configuration that has been generated onto the device
- Adjustment and monitoring. This includes such functions as:
- □ The oscilloscope
- □ Displaying communication parameters
- Easy control using the control panel user interface
- Saving the final configuration

### **Maintenance**

- In order to simplify maintenance operations, SoMove software can be used to: ■ Compare the configuration of a device currently being used with a configuration saved on the PC
- 
- **Transfer a configuration to a device** Compare oscilloscope curves b
- Save oscilloscope curves and faults

#### **User interface**

SoMove software provides fast, direct access to all information on the device via 5 tabs:

- My Device: displays all the information on the device (type, reference, software versions, option cards, etc.)
- **Parameters: displays all the device adjustment parameters, shown in a table or in** the form of diagrams
- Faults: displays a list of the faults that may be encountered with the device, the fault log and current faults or alarms
- Monitoring: provides a dynamic display of the device status, its I/O and all the monitoring parameters. It is possible to create your own control panel by selecting your parameters and how they are to be represented
- Oscilloscope: provides a high-speed oscilloscope (recording traces in the device) or low-speed oscilloscope (recording traces in the software for devices that do not have an integrated oscilloscope).

*SoMove software oscilloscope function*

### *Functions (continued), references*

### **SoMove setup software**

### **Functions (continued)**

### **Connections Modbus serial link**

The PC running SoMove software can be connected directly via the RJ45 connector on the device and the USB port on the PC with the USB/RJ45 cable. See references table below.

### **Bluetooth® wireless link**

SoMove software can communicate via Bluetooth® wireless link with a device equipped with the Modbus-Bluetooth® adaptor. This adaptor is connected to the terminal port or the Modbus network port on the device. It has a 10 m range (class 2). If the PC does not have Bluetooth<sup>®</sup> technology, use the USB-Bluetooth<sup>®</sup> adaptor. See references table below.

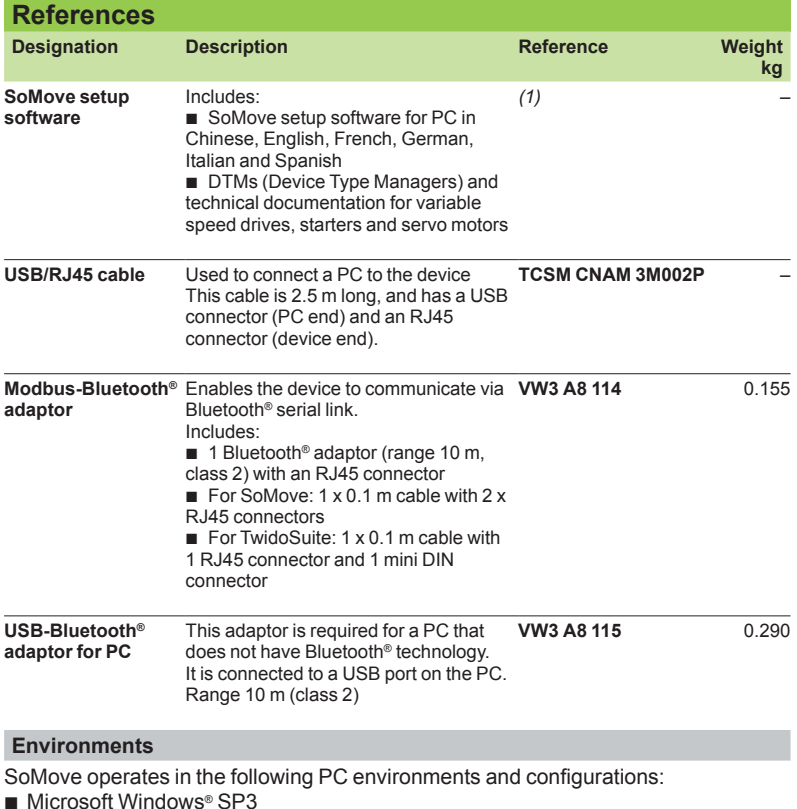

Microsoft Windows® SP3 b

■ Microsoft Windows<sup>®</sup> Vista

■ Pentium IV (or equivalent), 1 GHz, hard disk with 1 GB available space, 512 MB of RAM (minimum configuration)

*(1) Available on our website www.schneider-electric.com. VW3 A8 114*

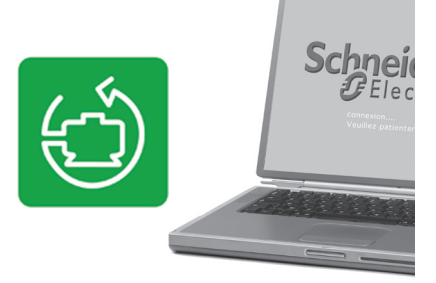

*SoMove setup software*

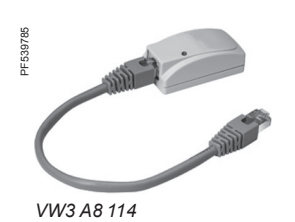

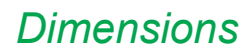

### *Dimensions* **Variable speed drives**

Altivar 31C Drives

### **Drives**

**ATV 31C**ppp**M2, ATV 31C037N4…CU40N4**

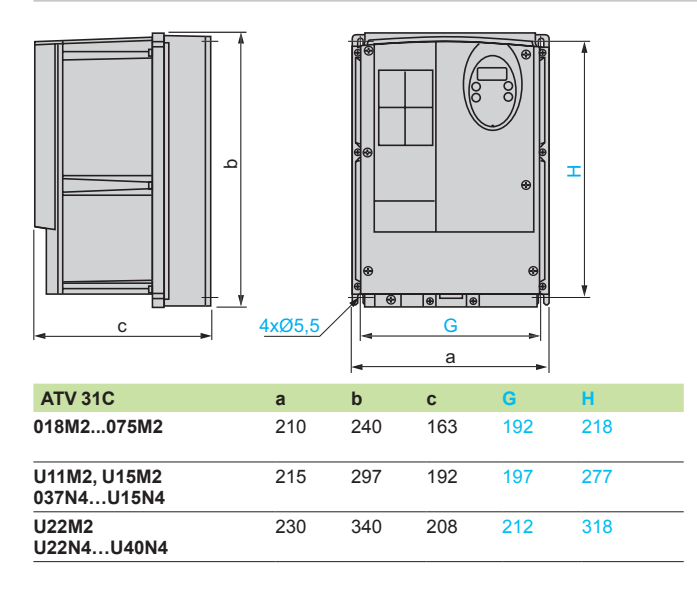

### **ATV 31CU55N4…CD15N4**

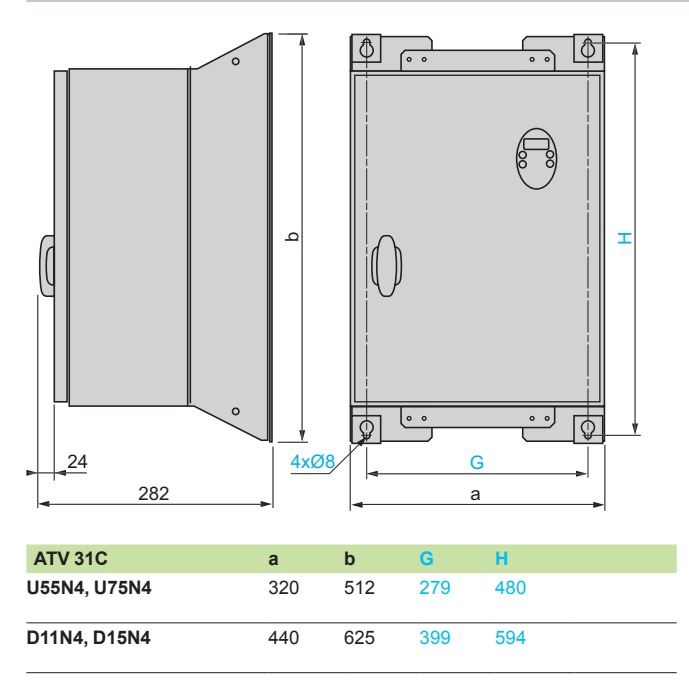

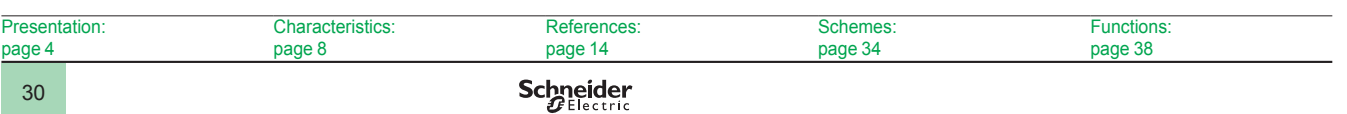

### *Dimensions (continued)* **Variable speed drives**

Altivar 31C Remote display terminal and braking resistors

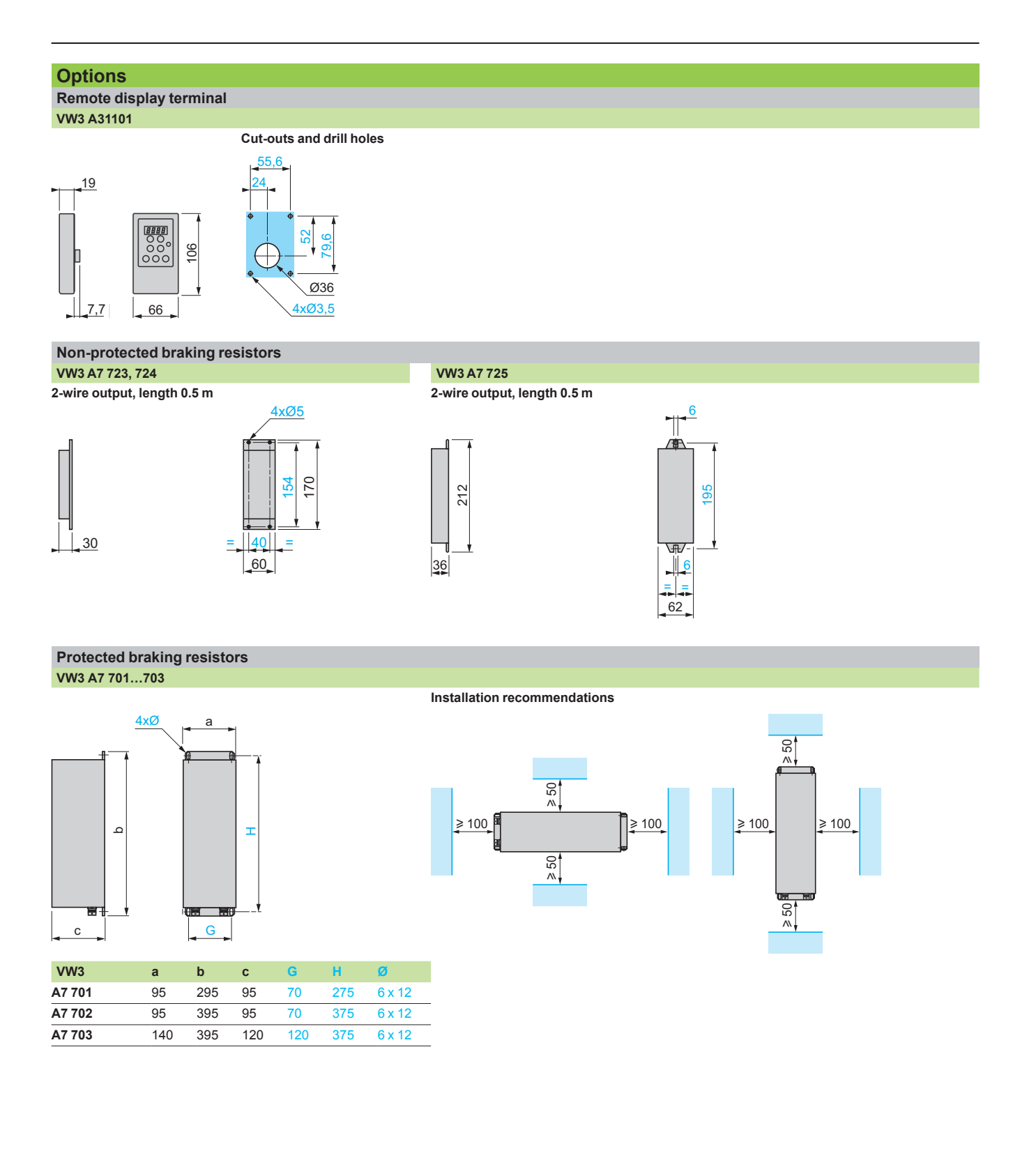

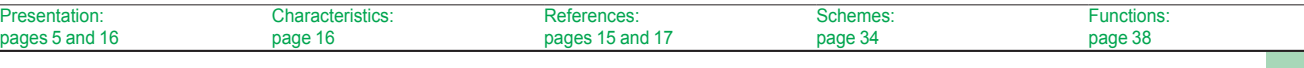

### *Dimensions (continued)* **Variable speed drives**

Altivar 31C Chokes and additional EMC input filters

### **Options (continued) Line chokes VZ1 L004M010, L007UM50, L018UM20**

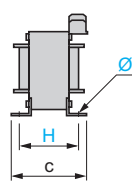

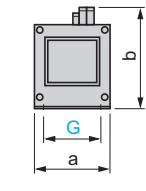

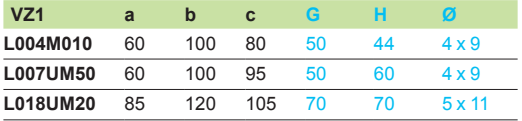

**Line chokes and motor chokes VW3 A4 551…555**

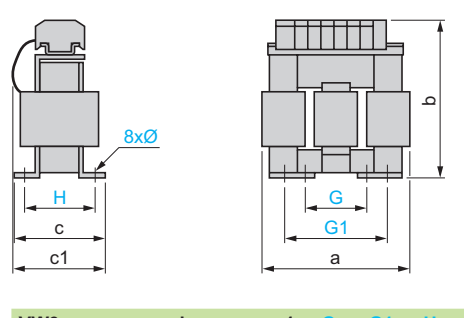

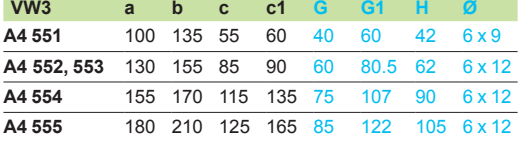

 $\circ$ 

### **Additional EMC input filters**

**VW3 A31401, A31403…A31406, A31407, A31409**

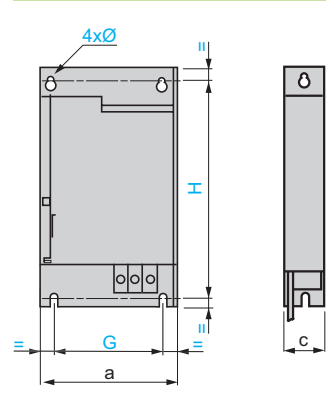

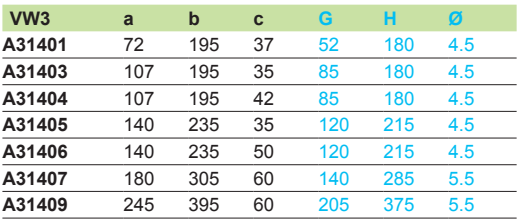

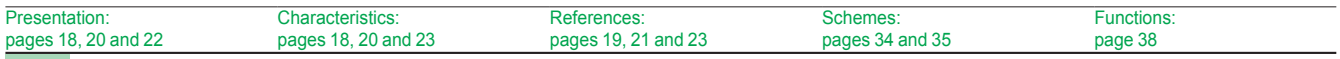

### *Dimensions (continued)* **Variable speed drives**

Altivar 31C Output filters and ferrite suppressors

### **Options (continued) LR filter cells**

**VW3 A58451…A58453**

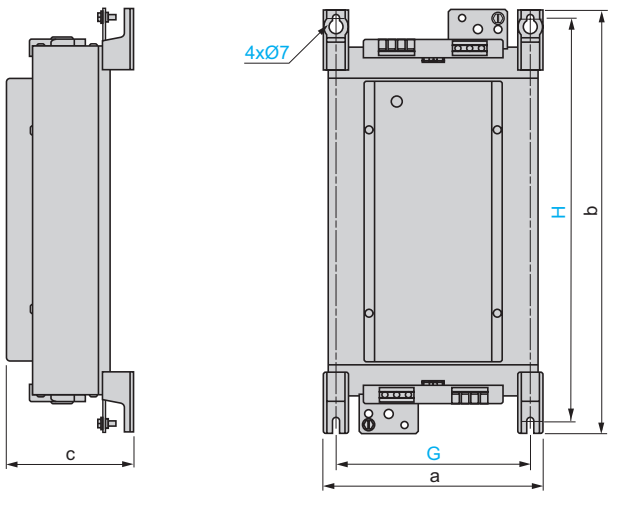

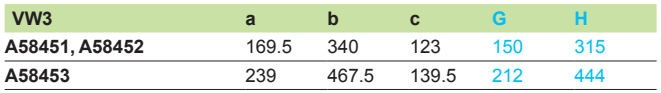

ء

**Ferrite suppressors for downstream contactor opening VW3 A31451…A31453**

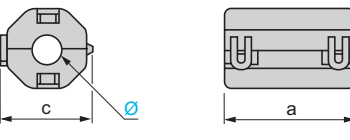

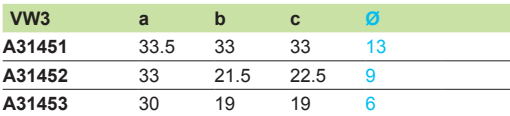

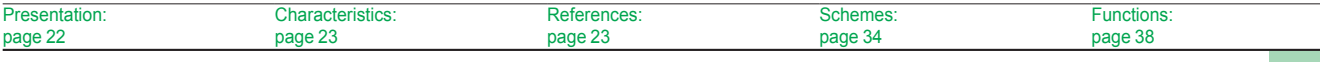

### *Schemes* **Variable speed drives**

Altivar 31C

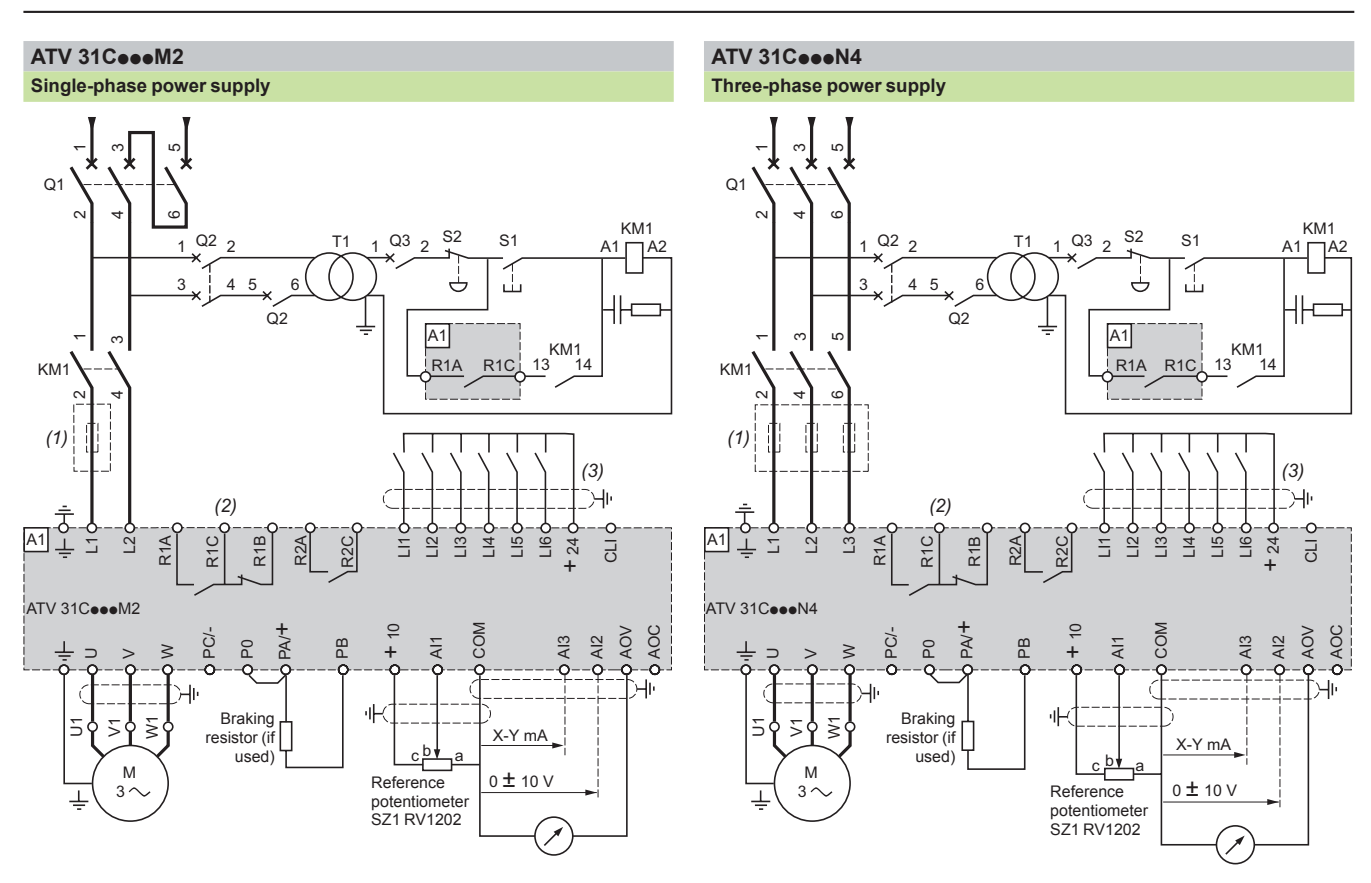

*(1) Line choke (single-phase or three-phase).*

*(2) Fault relay contacts. Used for remote signalling of the drive status.*

*(3) Connection of the common for the logic inputs depends on the position of the switch (see schemes below).*

*Note: Install interference suppressors on all inductive circuits near the drive or connected on the same circuit, such as relays, contactors, solenoid valves, fluorescent lighting, etc.*

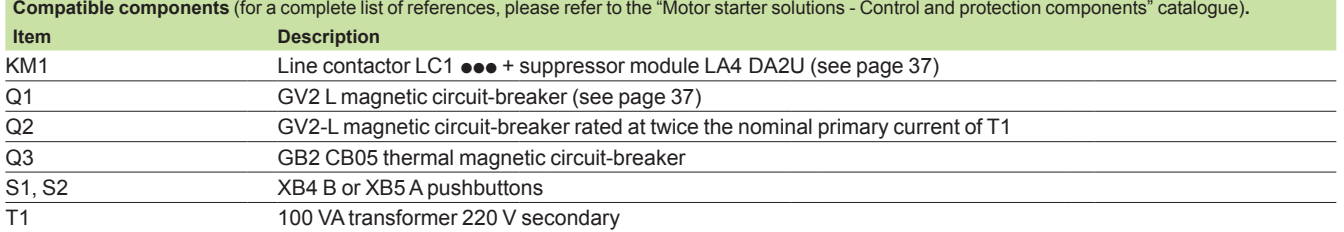

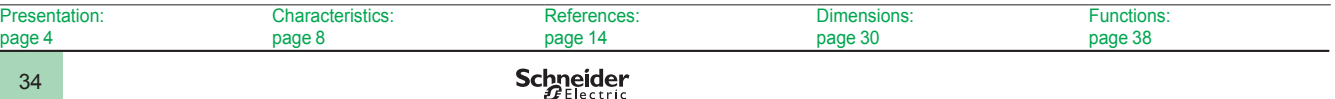

## *Schemes (continued)* **Variable speed drives**

Altivar 31C

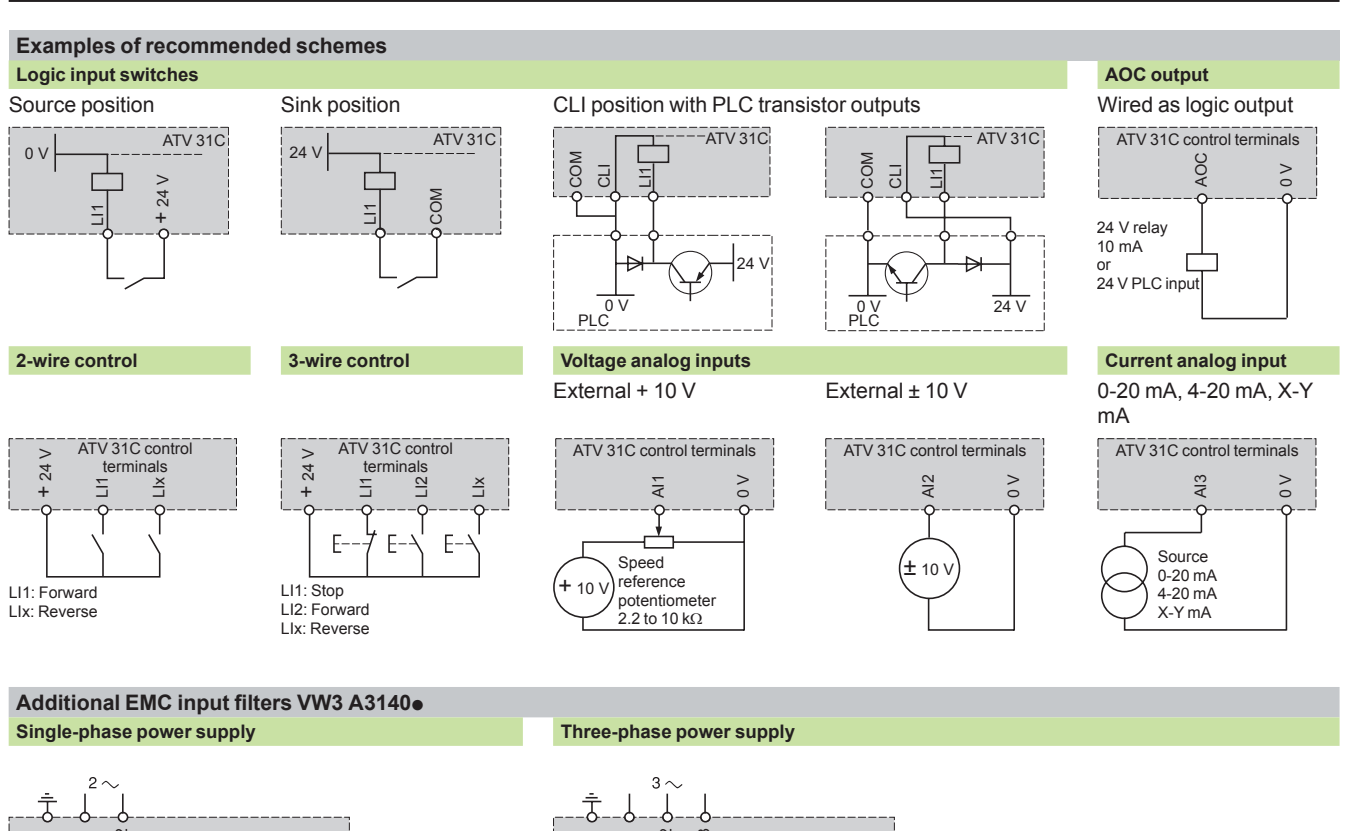

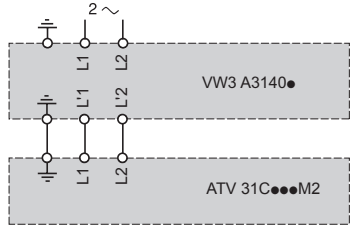

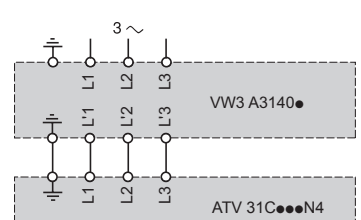

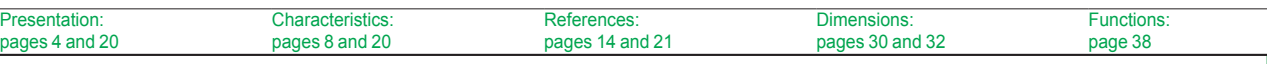

### **Variable speed drives**

Altivar 31C

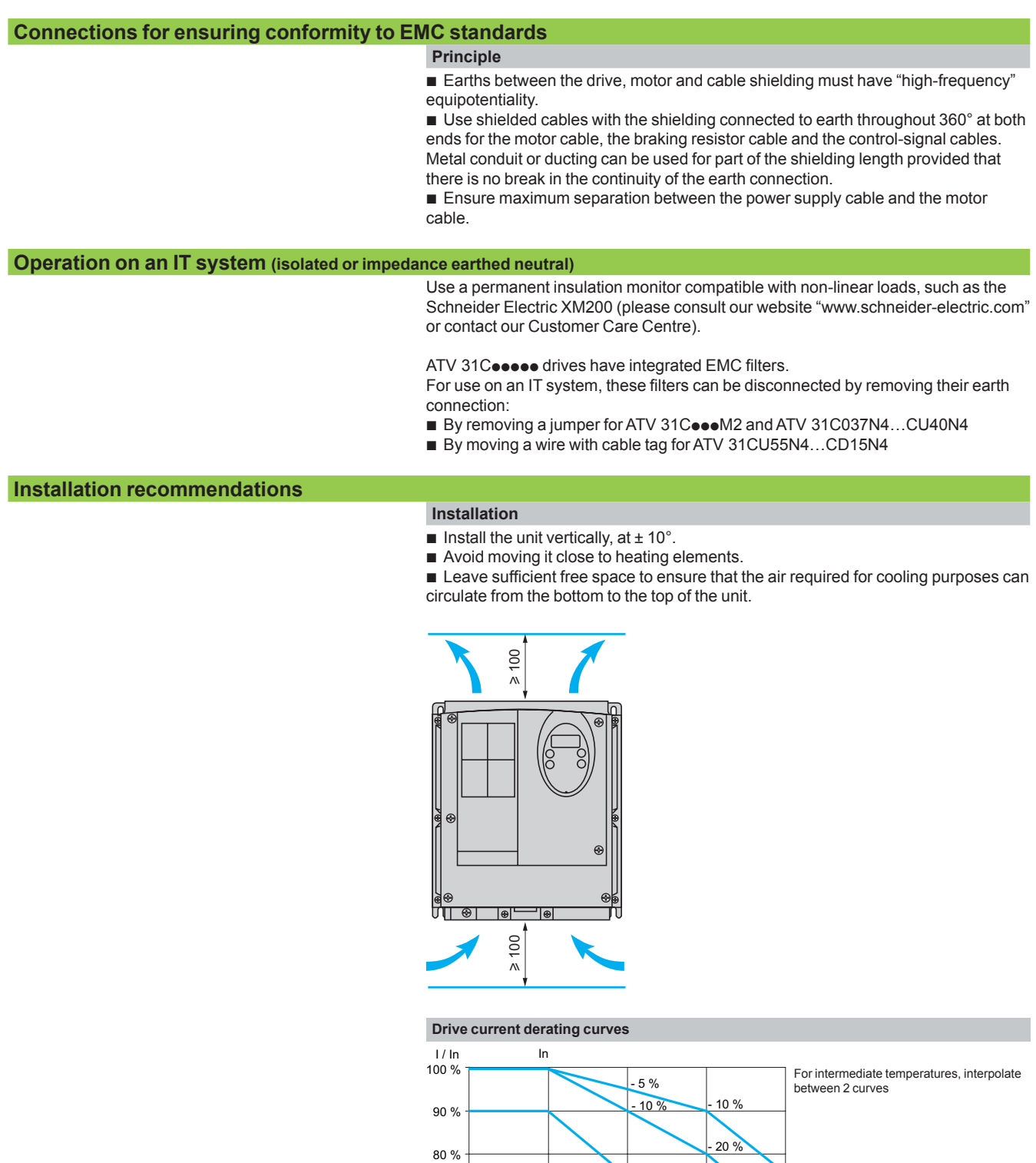

40°C

 $-25 \%$ 

 $-35%$ 

- 55 %

50°C

- 40 %

60°C

70 %

60 % 50 %

40 %

30 % + AkHz 8 kHz 12 kHz 16 kHz<br>Switching frequency 8 kHz 12 kHz 16 kHz

 $-25%$ 

### *Combinations* **Variable speed drives**

Altivar 31C Motor starters

# PF539851

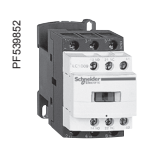

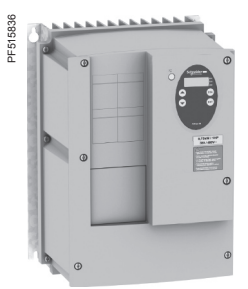

*GV2 L14 + LC1 D09 + ATV 31C075M2*

### **Applications**

The combinations listed below can be used to assemble a complete motor starter comprising a circuit-breaker, a contactor and an Altivar 31C variable speed drive. The circuit-breaker provides protection against accidental short-circuits, disconnection and, if necessary, isolation.

The contactor controls and manages any safety features and isolates the motor on stopping.

The Altivar 31C drive is protected electronically against short-circuits between phases and between phase and earth; it therefore ensures continuity of service and thermal protection of the motor.

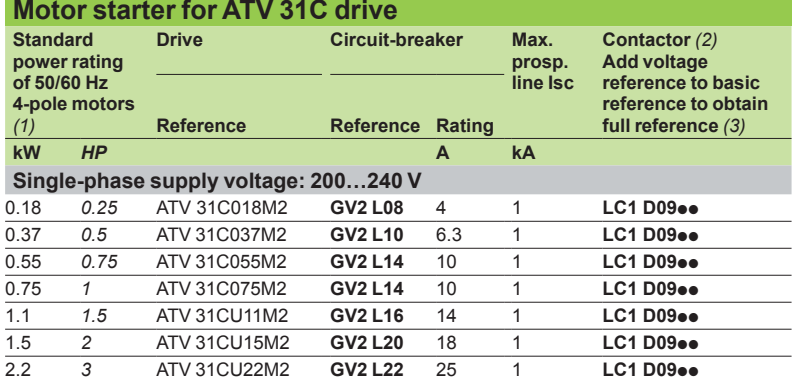

### **Three-phase supply voltage: 380…500 V**

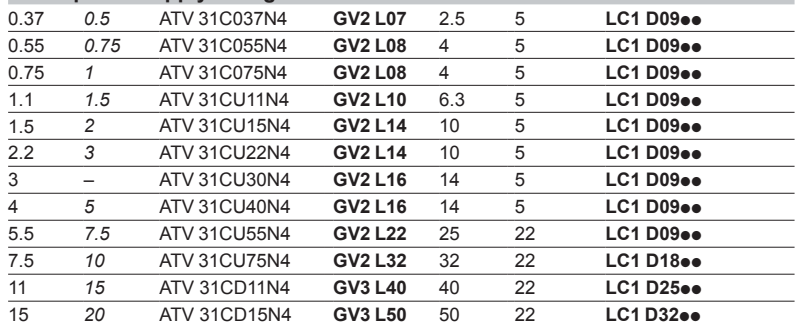

*(1) The values expressed in HP conform to the NEC (National Electrical Code). (2) Composition of LC1-D09/D18/D25/D32 contactors: 3 poles + 1 N/O auxiliary contact + 1 N/C auxiliary contact* 

*(3) Replace pp with the control circuit voltage reference indicated in the table below:*

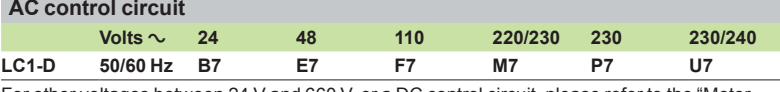

For other voltages between 24 V and 660 V, or a DC control circuit, please refer to the "Motor starter solutions - Control and protection components" catalogue.

### *Functions* **Variable speed drives**

Altivar 31C

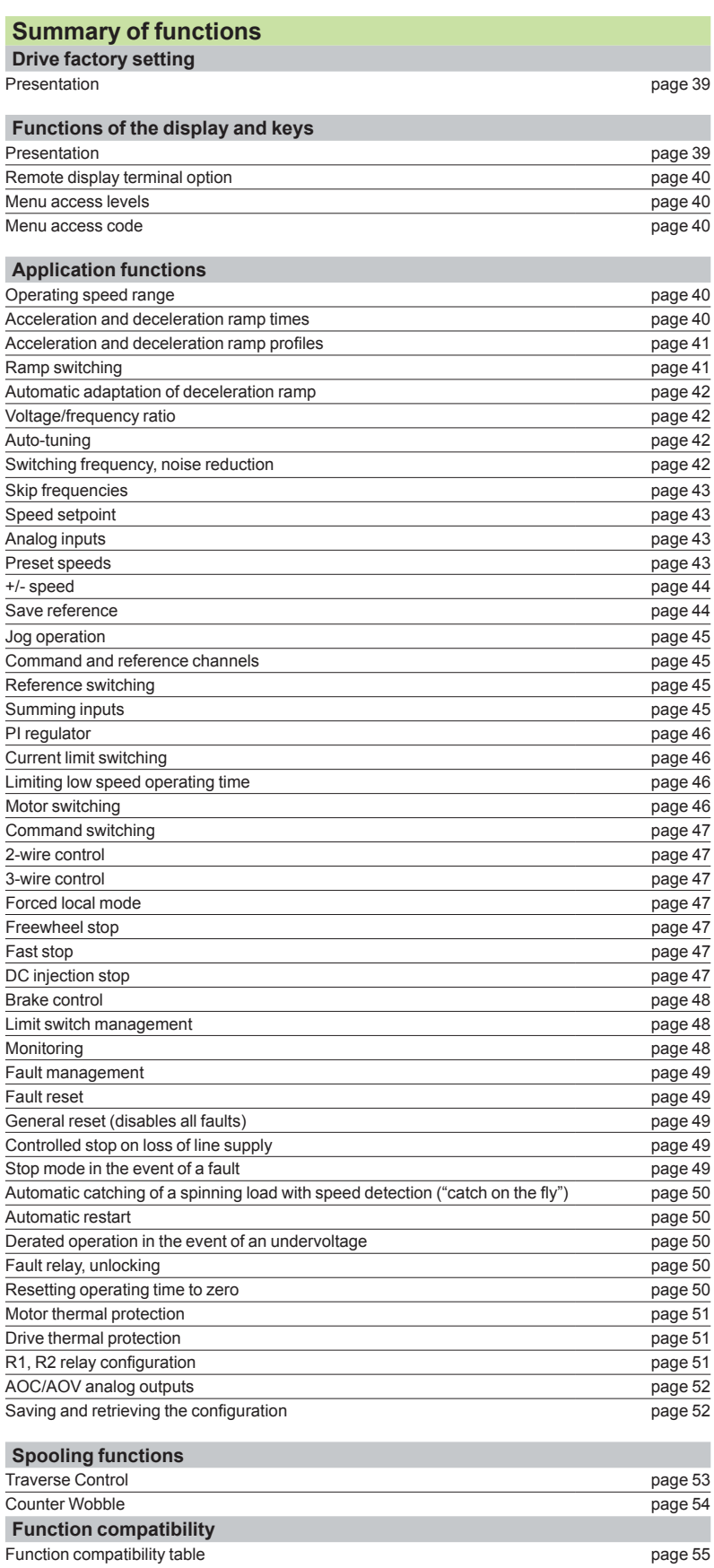

Presentation: page 4 Characteristics: page 8 References: page 14 Dimensions: page 30 Schemes: page 34

Altivar 31C

### **Drive factory setting**

The drive is supplied ready for use in most applications, with the following functions and settings:

- Nominal motor frequency: 50 Hz
- Motor voltage: 230 V (ATV 31CoooM2) or 400 V (ATV 31CoooN4)
- **Linear ramp times: 3 seconds**
- Low speed (LSP): 0 Hz, high speed (HSP): 50 Hz
- Normal stop mode on deceleration ramp
- Stop mode in the event of a fault: freewheel
- Motor thermal current = nominal drive current
- Standstill injection braking current = 0.7 x nominal drive current, for 0.5 seconds
- **EX Constant torque operation with sensorless flux vector control**
- **Logic inputs:**
- □ 2 directions of operation (LI1, LI2), 2-wire control
- □ 4 preset speeds (LI3, LI4): LSP (low speed), 10 Hz, 15 Hz, 20 Hz
- Analog inputs:
- □ AI1 speed reference (0 +10 V)
- $\Box$  Al2 (0 ± 10 V) summing of Al1
- □ AI3 (4-20 mA) not configured
- Relay R1: fault relay
- Relay R2: not assigned
- Analog output AOC: 0-20 mA, image of the motor frequency
- Automatic adaptation of the deceleration ramp in the event of overbraking
- Switching frequency 4 kHz, random frequency

### **Functions of the display and keys**

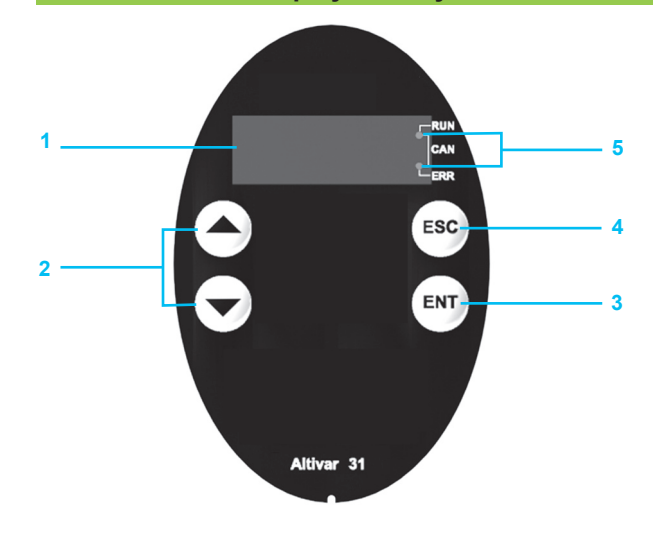

- **1** Information is displayed in the form of codes or values on a 4-digit display
- **2** Buttons for scrolling through the menus or modifying values
- **3** "ENT": Validation button for entering a menu or confirming the new value selected
- **4** "ESC": Button for exiting the menus (no confirmation)
- **5** Two diagnostic LEDs for the CANopen bus

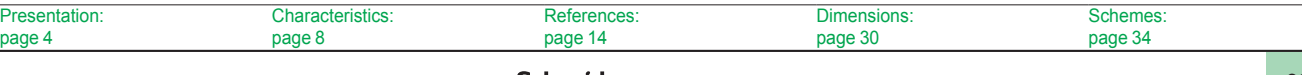

Altivar 31C

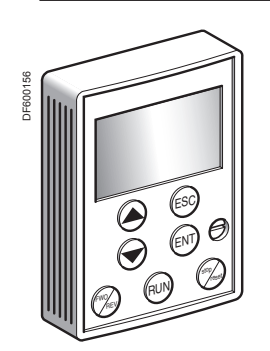

*Remote display terminal*

### ■ Remote display terminal option

The remote display terminal can be mounted on the door of an enclosure. It can be used to save 4 drive configuration files.

It comprises an LCD display with programming and control keys and a switch for locking access to the menus.

Drive control keys:

□ FWD/RV: Reversal of the direction of rotation

□ RUN: Motor run command

□ STOP/RESET: Motor stop command or fault reset

The speed reference is given by the remote display terminal. Only the freewheel stop, fast stop and DC injection stop commands remain active on the terminals. If the drive/operator terminal link is broken, the drive locks in fault mode. Its subsequent action depends on the command and reference channel programming.

*Note: Protection via customer confidential code has priority over the switch.*

### ■ Menu access levels

There are three access levels:

□ Level 1: Access to standard functions. Significantly, this level permits interchangeability with the Altivar 28.

□ Level 2: Access to advanced application functions.

□ Level 3: Access to advanced application functions and management of mixed control modes.

#### **Menu access code** b

Enables the drive configuration to be protected using an access code. When access is locked using a code, only the adjustment and monitoring parameters can be accessed.

### **Application functions**

#### ■ Operating speed range

This function is used to determine the two frequency limits which define the speed range permitted by the machine under actual operating conditions for all applications with or without overspeed.

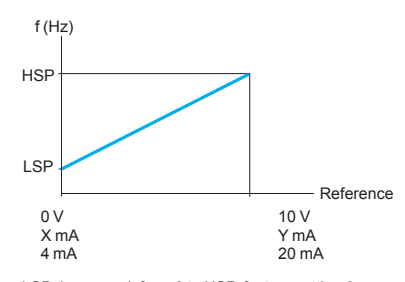

LSP: low speed, from 0 to HSP, factory setting 0 HSP: high speed, from LSP to f max., factory setting 50 Hz X: configurable between 0 and 20 mA, factory setting 4 mA Y: configurable between 4 and 20 mA, factory setting 20 mA

#### ■ Acceleration and deceleration ramp times

This function is used to define acceleration and deceleration ramp times according to the application and the machine dynamics.

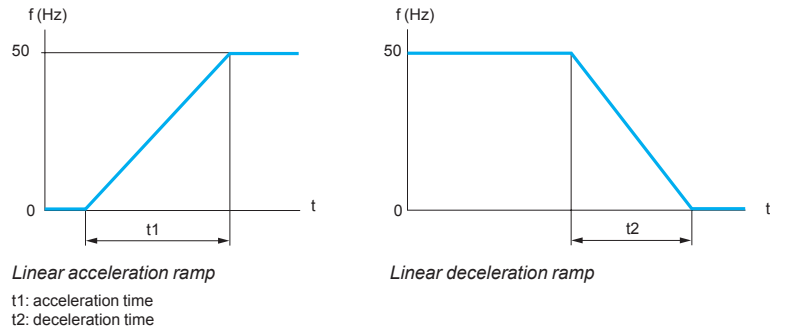

t1 and t2 can be set independently between 0.1 and 999.9 s, factory setting: 3 s

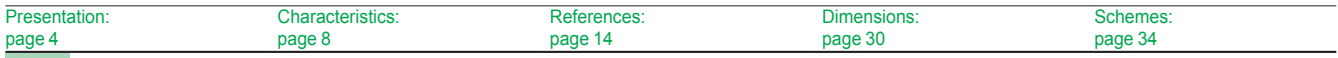

Altivar 31C

### ■ Acceleration and deceleration ramp profiles

These enable a gradual increase of the output frequency starting from a speed reference, following a linear profile or a preset profile.

□ For applications such as material handling, packaging, transportation of people: the use of S ramps takes up mechanical backlash and eliminates jolts, and limits "non-following" of speed during rapid transient operation of high-inertia machines. □ For pumping applications (installation with centrifugal pump and non-return valve): valve closing can be controlled more accurately if U ramps are used. □ Selecting linear, S, U or customized profiles assigns both the acceleration and deceleration ramps.

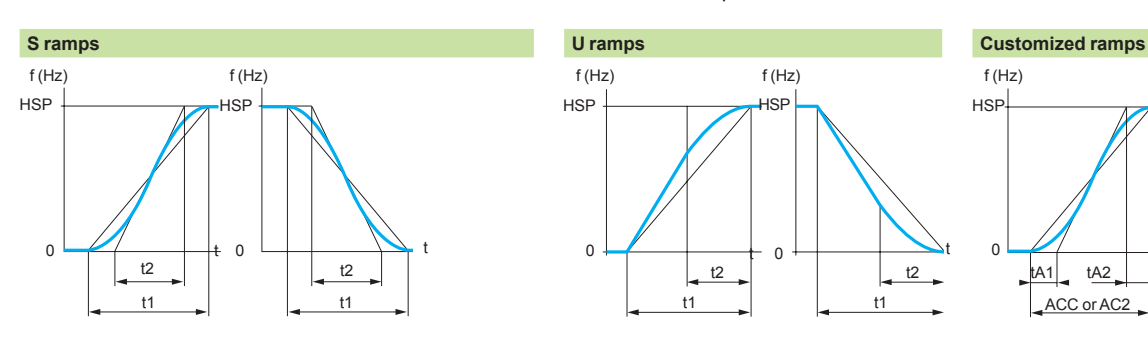

HSP: high speed t1: ramp time set t2 = 0.6 x t1 The rounding coefficient is fixed.

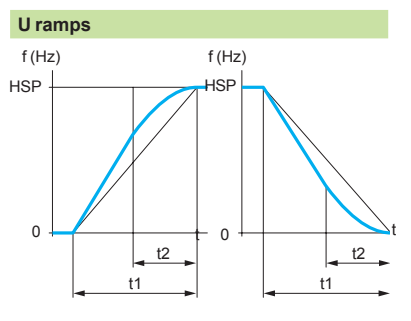

HSP: high speed t1: ramp time set t2 = 0.5 x t1 The rounding coefficient is fixed.

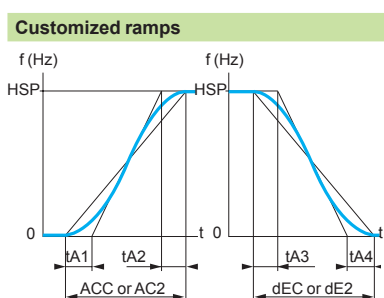

HSP: high speed tA1: can be set between 0 and 100% (of ACC or AC2) tA2: can be set between 0 and (100% - tA1) (of ACC or AC2) tA3: can be set between 0 and 100% (of dEC or dE2) tA4: can be set between 0 and (100% - tA3) (of dEC or dE2) ACC: acceleration ramp 1 time AC2: acceleration ramp 2 time dEC: deceleration ramp 1 time

dE2: deceleration ramp 2 time

### ■ Ramp switching

This function is used to switch two acceleration and deceleration ramp times, which can be set separately.

Ramp switching can be enabled by:

- □ A logic input
- □ A frequency threshold
- □ A combination of logic input and frequency threshold

This function is suitable for:

- □ Material handling with smooth starting and approach
- $\Box$  Machines with fast steady state speed correction

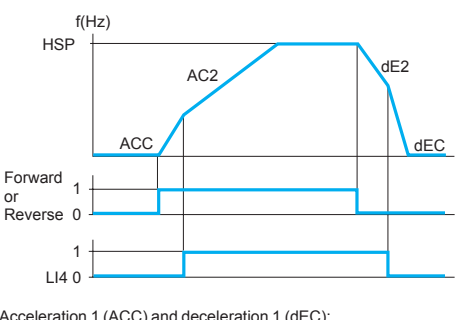

Acceleration 1 (ACC) and deceleration 1 (dEC): - adjustment 0.1 to 999.9 s - factory setting 3 s Acceleration 2 (AC2) and deceleration 2 (dE2): - adjustment  $0.1$  to  $999.9 s$ 

- factory setting 5 s HSP: high speed

*Example of switching using logic input LI4*

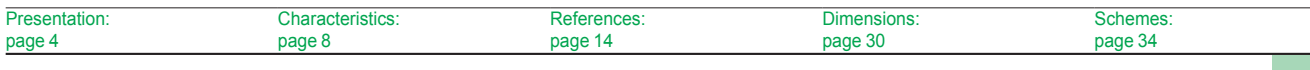

Altivar 31C

### ■ Automatic adaptation of deceleration ramp

Used to automatically adapt the deceleration ramp if the initial setting is too low when the load inertia is taken into account. It avoids the drive locking in the event of an **overbraking** fault.

This function is suitable for all applications not requiring precise stopping and not using braking resistors.

Automatic adaptation must be cancelled if the machine has position control with stopping on a ramp and a braking resistor installed. This function is automatically disabled if the brake sequence is configured.

#### **Voltage/frequency ratio**  b

-

□ Motor and power supply characteristics

This function is used to determine the limit values for the voltage/frequency ratio according to the characteristics of the line supply, motor and application. The following values should be set for constant or variable torque applications with or without overspeed:

- The base frequency corresponding to the line supply
- The nominal motor frequency (in Hz) given on the motor rating plate -
- The nominal motor voltage (in V) given on the motor rating plate -
- The maximum output frequency of the drive (in Hz) -

#### □ Type of voltage/frequency ratio

This is used to adapt the voltage/frequency ratio to the application in order to optimize performance for the following applications:

Constant torque applications (machines with average loads operating at low speed) with motors connected in parallel or special motors (e.g. resistive cage motor): ratio **L** -

Variable torque applications (pumps, fans): ratio **P** -

Machines with heavy loads operating at low speed, machines with fast cycles, with (sensorless) flux vector control: ratio **n** -

- Energy saving, for machines with slow torque and speed variations: ratio nLd. The voltage is automatically reduced to minimum depending on the torque required.

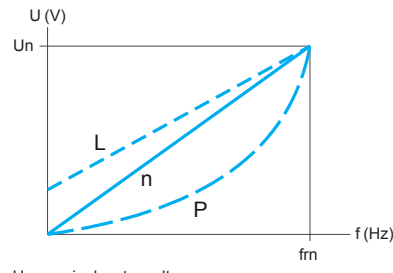

Un: nominal motor voltage frn: nominal motor frequency

#### **Auto-tuning** b

Auto-tuning can be performed:

- □ Voluntarily by the operator using dialogue tools via local control or the serial link
- □ Each time the drive is switched on
- □ On each run command
- □ By enabling a logic input

Auto-tuning is used to optimize application performance.

#### **Switching frequency, noise reduction** b

Adjusting the switching frequency setting reduces the noise generated by the motor. The switching frequency is modulated randomly in order to avoid resonance. This function can be disabled if it causes instability.

High frequency switching of the intermediate DC voltage can be used to supply the motor with a current wave that has little harmonic distortion. The switching frequency can be adjusted during operation to reduce the noise generated by the motor. Value: 2 to 16 kHz. Factory setting 4 kHz.

For all applications which require low motor noise.

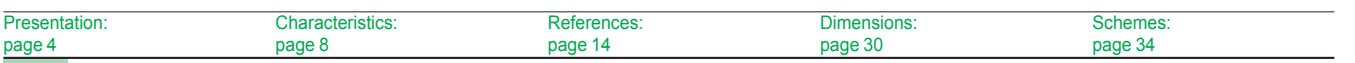

Schneider

### *Functions (continued)* **Variable speed drives** Altivar 31C

#### **Skip frequencies**  b

This function suppresses one or two critical speeds that may cause mechanical resonance.

It is possible to prohibit prolonged operation of the motor on one or two frequency bands (± 1 Hz), around an adjustable frequency on the speed range. This function is suitable for lightweight machines, bulk product conveyors with an unbalanced motor, fans and centrifugal pumps.

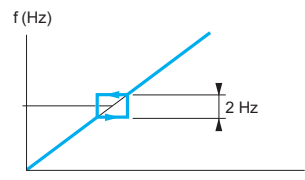

*Motor speed change depending on the skip frequency reference*

### **Speed reference** b

The speed reference can come from different sources, depending on the drive configuration:

Reference

□ References provided by 3 analog inputs

□ The potentiometer reference

□ The +/- speed function via logic input, using the keypad or remote display terminal keys

□ The remote display terminal reference

 $\Box$  Speed references provided by the communication bus or networks

These sources are managed by programming the reference functions and channels.

#### **Analog inputs** b

There are 3 analog inputs:

- □ 2 voltage inputs:
- 0-10 V (AI1) -
- ± 10 V (AI2) -
- □ 1 current input:

X-Y mA (AI3), where X is configurable between 0 and 20 mA, and Y is configurable between 4 and 20 mA -

#### **Preset speeds**  b

This function is used to switch preset speed references.

Choose between 2, 4, 8 or 16 preset speeds.

Enabled by means of 1, 2, 3 or 4 logic inputs.

The preset speeds are adjustable in increments of 0.1 Hz from 0 Hz to 500 Hz. This function is suitable for material handling and machines with several operating speeds.

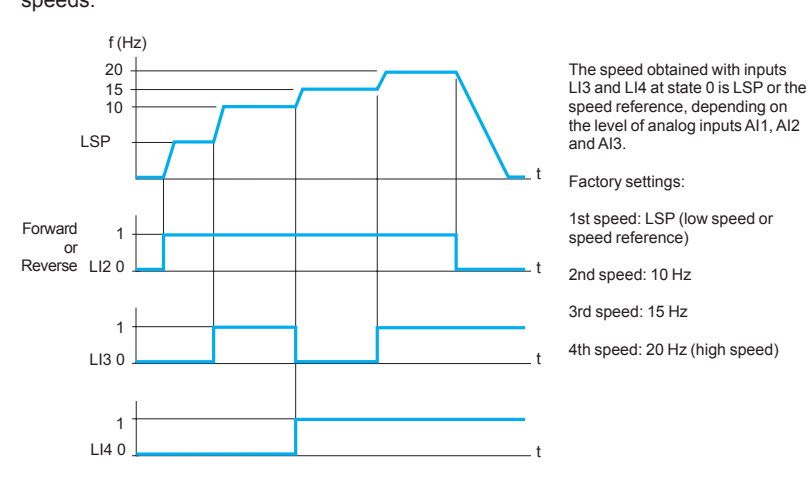

*Example of operation with 4 preset speeds and 2 logic inputs*

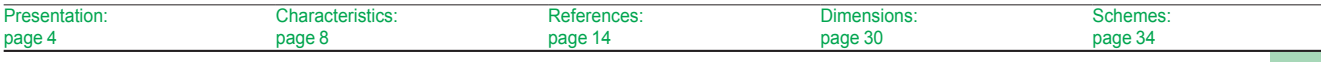

Altivar 31C

### **+/- speed**  b

This function is used to increase or decrease a speed reference by means of one or two logic inputs, with or without the last reference being saved (motorized potentiometer function).

This function is suitable for centralized control of a machine with several sections operating in one direction or for control by a pendant control station of a material handling crane with two operating directions.

Two types of operation are available:

□ Use of single-action buttons: two logic inputs are required in addition to the operating direction(s).

The input assigned to the + speed command increases the speed, the input assigned to the - speed command decreases the speed.

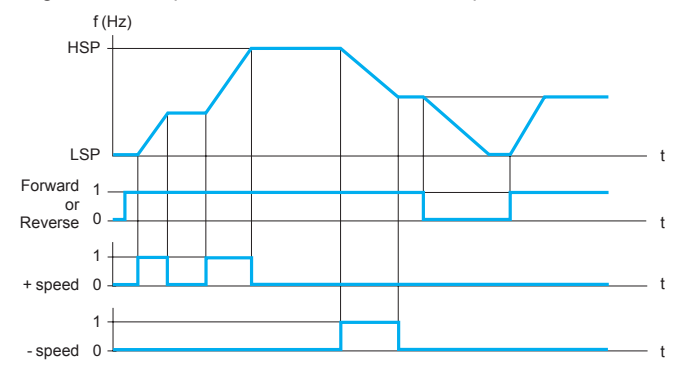

*Example of "+/- speed" with two logic inputs, single-action buttons and reference saving.*

□ Use of double-action buttons (only one logic input assigned to + speed is necessary)

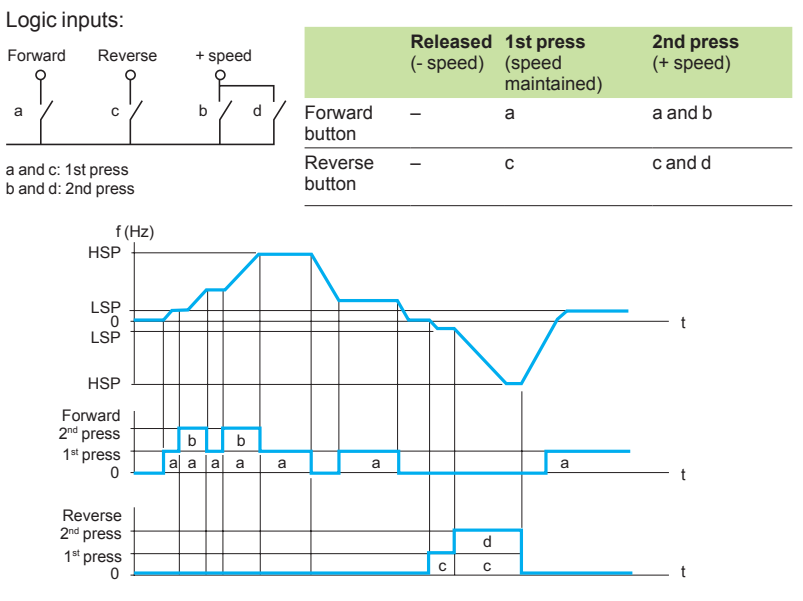

LSP: low speed; HSP: high speed

*Example with double-action buttons and one logic input.*

**Note:** *This type of +/- speed control is incompatible with 3-wire control.*

#### **Save reference** b

This function is associated with +/- speed control.

It enables the last speed reference prior to the loss of the run command or line supply to be read and saved. The saved reference is applied the next time a run command is received.

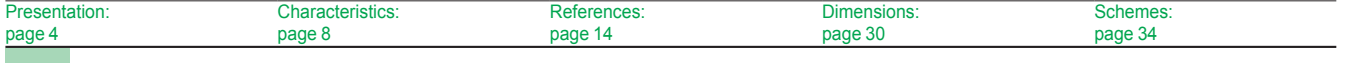

### Schneider

 $\overline{Pr}$ 

### *Functions (continued)* **Variable speed drives** Altivar 31C

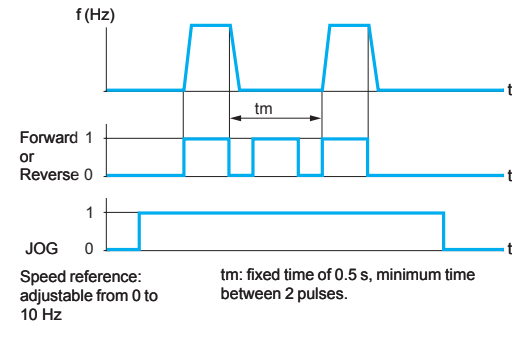

*Example of jog operation*

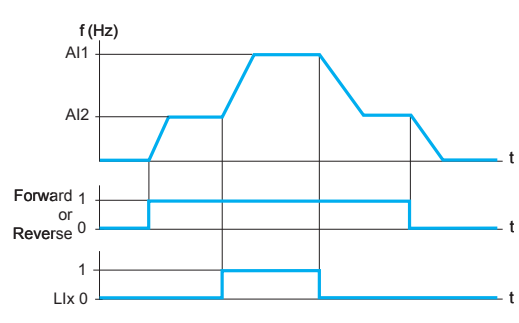

*Example of reference switching*

#### ■ Jog operation

This function is used for pulse operation with minimum ramp times (0.1 s), a limited speed reference and minimum time between 2 pulses.

It is enabled by one logic input and pulses issued by the operating direction command.

This function is suitable for machines with product insertion in manual mode (e.g. gradual movement of the mechanism during maintenance operations).

#### **Command and reference channels** b

There are several command and reference channels, which can be independent. Commands and speed references can be sent using the following methods: □ Terminals (logic and analog inputs)

- □ Via the serial link
- remote display terminal -
- Modbus control word -
- CANopen control word -

The command channels and speed reference channels can be separate. Example: speed reference issued by CANopen and command issued by the remote display terminal.

*Note: The STOP keys on the keypad and the remote display terminal may retain priority. The Summing inputs and PI regulator functions only apply to one reference channel.*

#### ■ Reference switching

Switching between two speed references can be enabled via:

- A logic input -
- A bit in a Modbus or CANopen control word -

Reference 1 is active if the logic input (or control word bit) is at 0. Reference 2 is active if the logic input (or control word bit) is at 1.

The reference can be switched with the motor running.

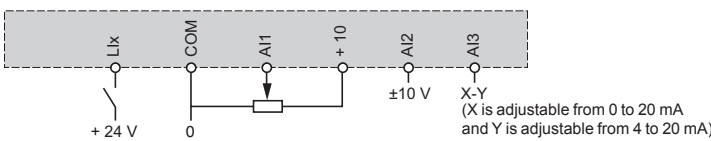

*Connection diagram for reference switching*

#### **Summing inputs** b

This function is used to add together two to three speed references from different sources.

The references to be added together are selected from all the possible types of speed reference.

Example:

Reference 1 from AI1

Reference 2 from AI2

Reference 3 from AIP

Drive speed reference: reference 1 + reference 2 + reference 3.

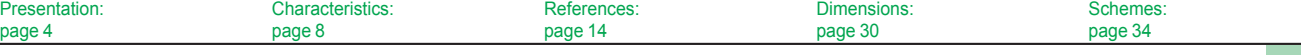

Altivar 31C

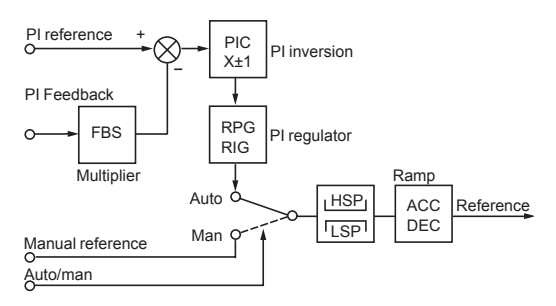

### ACC: Acceleration

DEC: Deceleration FBS: PI feedback multiplication coefficient

HSP: High speed PIC: Reversal of the direction of correction of the PI

regulator

LSP: Low speed

RIG: PI regulator integral gain

RPG: PI regulator proportional gain

*PI regulator*

### **PI regulator**  b

This function is used for simple control of a flow rate or a pressure with a sensor supplying a feedback signal adapted to the drive.

This function is suitable for pump and fan applications.

#### □ PI reference:

- Internal regulator reference, adjustable from 0 to 100 -
- Regulation reference selected from all the possible types of regulation reference Preset PI references - -
- □ 2 or 4 preset PI references adjustable from 0 to 100, require the use of one or two logic inputs respectively
- **Manual reference** v
- Speed reference selected from all the possible types of speed reference -
- □ PI feedback:

- Analog input AI1, AI2 or AI3

### □ Auto/Man:

-

Logic input LI for switching operation to speed reference (Man) or PI regulation (Auto).

During operation in automatic mode, the process feedback can be adapted to correct inverse PI, adjust the proportional and integral gain, or apply a ramp (time = ACC - DEC) for establishing the PI action on starting and stopping. The motor speed is limited to between LSP and HSP.

*Note: The PI function is incompatible with the Preset speeds and JOG functions. The PI reference can also be transmitted on line via the Modbus RS485 serial link or via the CANopen bus.* 

### **Current limit switching**  b

A second current limit can be configured between 0.25 and 1.5 times the nominal drive current.

Used to limit the torque and the temperature rise of the motor.

Switching between the two current limits can be enabled via:

□ A logic input

□ A bit in a Modbus or CANopen control word

### ■ Limiting low speed operating time

The motor is stopped automatically after a period of operation at low speed (LSP) with a zero reference and a run command present.

This time can be set between 0.1 and 999.9 seconds (0 corresponds to an unlimited time). Factory setting: 0 s. The motor restarts automatically on the ramp when the reference reappears or if the run command is interrupted and then re-established. This function is suitable for automatic stopping/starting of pressure-regulated pumps.

#### ■ Motor switching

This function allows two motors with different power ratings to be supplied alternately by the same drive. Switching must take place with the drive stopped and locked, using an appropriate sequence at the drive output.

The function can be used to adapt the motor parameters. The following parameters are switched automatically:

- □ Nominal motor voltage
- □ Nominal motor frequency
- □ Nominal motor current
- □ Nominal motor speed
- □ Motor cosine Phi (power factor)
- □ Selection of the type of voltage/frequency ratio for motor 2
- □ IR compensation, motor 2
- □ Motor frequency loop gain
- □ Motor stability
- □ Motor slip compensation

Motor thermal protection is disabled by this function.

Motor switching can be enabled by:

□ A logic input

Schneider

□ A bit in a Modbus or CANopen control word

With hoisting applications, this function enables a single drive to be used for vertical and horizontal movements.

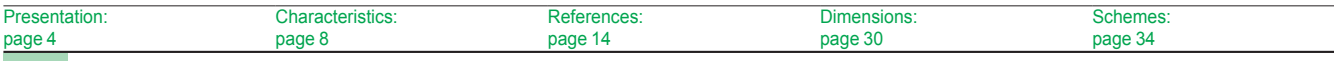

Altivar 31C

### **Command switching** b

Switching the command channel provides a choice of 2 control modes. Switching is enabled by:

- □ A logic input
- □ A bit in a Modbus or CANopen control word

### ■ 2-wire control

This function is used to control the direction of operation by means of a stay-put contact.

It is enabled by means of one or two logic inputs (one or two directions of operation). This function is suitable for all non-reversing and reversing applications. Three operating modes are possible:

- $\Box$  Detection of the state of the logic inputs
- □ Detection of a change of state of the logic inputs

□ Detection of the state of the logic inputs with forward operation having priority over reverse

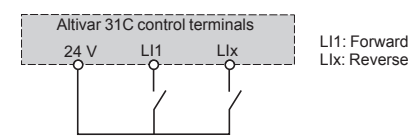

*Wiring diagram for 2-wire control*

### ■ 3-wire control

This function is used to control the operating direction and stopping by means of pulsed contacts.

It is enabled by means of two or three logic inputs (one or two directions of operation).

This function is suitable for all non-reversing and reversing applications.

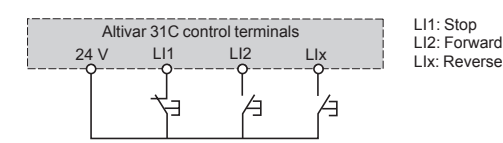

*Wiring diagram for 3-wire control*

#### ■ Forced local mode

Forced local mode imposes control via the terminals or display terminal and disables all other control modes.

- The following references and commands are available for forced local mode:
- □ References AI1, or AI2, or AI3 and command via logic inputs
- □ Reference and command via the remote display terminal

The changeover to forced local mode is enabled by a logic input.

### **Example Freewheel stop**

This stops the motor by resistive torque if the motor power supply is cut.

A freewheel stop is achieved by:

□ Configuring a normal stop command as a freewheel stop (on disappearance of a run command or appearance of a stop command)

□ Enabling a logic input

#### **Fast stop** b

This is used to achieve a braked stop with a deceleration ramp time (divided by 2 to 10) that is acceptable for the drive/motor unit without locking on an overbraking fault. This is used for conveyors with electrical emergency stop braking. A fast stop is achieved by:

□ Configuring a normal stop as a fast stop (on disappearance of a run command

- or appearance of a stop command)
- □ Enabling a logic input
- 

#### ■ DC injection stop

This function is used for low speed braking of high-inertia fans, or to maintaining torque on stopping in the case of fans located in an airflow.

A DC injection stop is achieved by:

□ Configuring a normal stop as a DC injection stop (on disappearance of a run command or appearance of a stop command)

□ Enabling a logic input

The DC value and the braking time on stopping are adjustable.

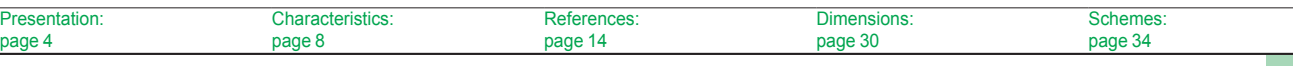

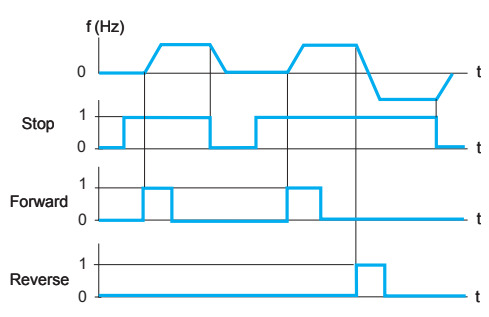

*Example of operation with 3-wire control*

Altivar 31C

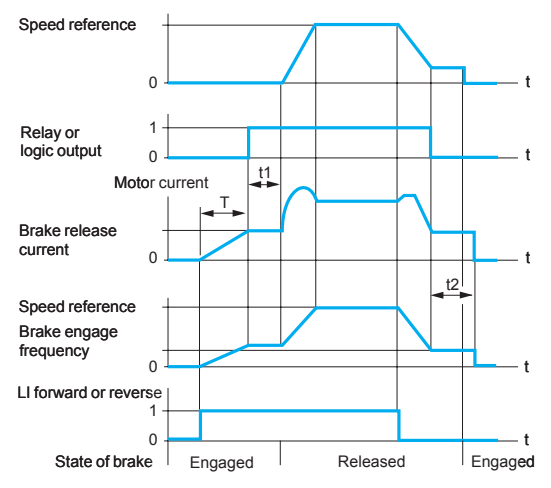

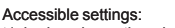

t1: brake release time delay t2: brake engage time delay

*Brake control*

#### ■ Brake control

This function is used to manage control of an electromagnetic brake in synchronization with starting and stopping the motor to avoid jolts and speed errors. The brake control sequence is managed by the drive.

Adjustable values for releasing the brake: current threshold and time delay Adjustable values for engaging the brake: frequency threshold and time delay Enabled by: relay logic output R2 or logic output AOC assigned to brake control. This function is suitable for material handling applications with movements equipped with electromagnetic brakes (hoisting) and machines requiring holding brake control (unbalanced machines).

#### □ **Principle:**

Vertical hoisting movement: -

Maintains motor torque in an upward direction when the brake is being released and engaged, in order to hold the load and start smoothly as soon as the brake is released.

Horizontal hoisting movement: -

Synchronizes brake release with the build-up of torque during starting and brake engage at zero speed on stopping, to prevent jolting.

The recommended brake control settings for vertical hoisting applications are as follows (for horizontal hoisting applications, set the current threshold to zero):

Brake release current: Set the brake release current to the nominal current indicated on the motor. If, during testing, the torque is insufficient, increase the brake release current (the maximum value is imposed by the drive). -

Acceleration time: For hoisting applications it is advisable to set the acceleration ramps to more than 0.5 seconds. Ensure that the drive does not change to current limiting. -

The same recommendation applies for deceleration.

Note: For a hoisting movement, a braking resistor should be used. Ensure that the selected settings and configurations will not result in dropping or loss of control of the load being lifted.

- Brake release time delay t1: Adjust according to the type of brake. It is the time required for the mechanical brake to release.

- Brake engage frequency: Set to twice the nominal slip, then adjust according to the result.

- Brake engage time delay t2: Adjust according to the type of brake. It is the time required for the mechanical brake to engage.

#### **Limit switch management** b

Used to manage the operation of one or two limit switches (with one or two operating directions).

Each limit (forward, reverse) is associated with a logic input. The type of stop that occurs on detection of a limit can be configured as normal, freewheel or fast. Following a stop, the motor can restart in the opposite direction only.

#### ■ Monitoring

- The following data can be displayed:
- □ Frequency reference
- □ Internal PI reference
- □ Frequency reference (absolute value)
- □ Output frequency applied to the motor (value signed in two's complement)
- □ Output frequency in customer units
- □ Current in the motor
- □ Motor power: 100% = nominal power
- □ Line voltage
- □ Motor thermal state:
- 100%: nominal thermal state, 118%: motor overload threshold
- □ Drive thermal state:
- 100%: nominal thermal state, 118%: drive overload threshold
- $\Box$  Motor torque: 100% = nominal torque
- □ Last detected fault
- □ Operating time
- □ Auto-tuning status
- □ Configuration and state of logic inputs
- □ Configuration of analog inputs

Presentation: page 4 Characteristics: page 8 **References** page 14 Dimensions: page 30 Schemes: page 34

Altivar 31C

### **Fault management**  b

- There are various operating modes in the event of resettable faults:
- □ Freewheel stop
- □ Drive switches to the fallback speed
- □ The drive maintains the speed at which it was operating when the fault occurred,
- until the fault disappears
- □ Stop on ramp
- □ Fast stop
- The following resettable faults are detected:
- □ Drive overheating
- □ Motor overheating
- □ CANopen bus fault
- □ Modbus serial link failure
- □ External faults
- □ Loss of 4-20 mA signal

### ■ Fault reset

This function is used to clear the last fault by means of a logic input.

The restart conditions after a reset are the same as those of a normal power-up. Resets the following faults: overvoltage, overspeed, external fault, drive overheating, output phase loss, DC bus overvoltage, loss of 4-20 mA reference, load slipping, motor overload if the thermal state is less than 100%, serial link fault. Line supply undervoltage and input phase loss faults are reset automatically when

the line supply is restored. This function is suitable for applications where the drives are difficult to access, for example on moving parts or in material handling systems.

### ■ General reset (disables all faults)

This function disables all faults, including thermal protection (forced operation), and can result in irreparable damage to the drive. **This invalidates the warranty.**

This function is suitable for applications where restarting may be crucial (conveyor in an oven, smoke extraction system, machines with solidifying products that need to be removed).

The function is enabled by a logic input.

Fault monitoring is active if the logic input is at state 1.

All faults are reset on a change of state  $\bigstar$  of the logic input.

### ■ Controlled stop on loss of line supply

This function is used to control motor stopping on a loss of line supply. It is suitable for material handling, machines with high inertia, continuous product processing machines.

Type of stop possible:

□ Locking of the drive and freewheel stop

 $\Box$  Stop which uses the mechanical inertia to maintain the drive power supply as long as possible

- □ Stop on ramp
- □ Fast stop (depends on the inertia and the braking ability of the drive)

### ■ Stop mode in the event of a fault

The type of stop that occurs on detection of a fault can be configured as normal,

freewheel or fast for the following faults: □ External fault (detection enabled by a logic input or a bit in a Modbus or CANopen

- control word)
- □ Motor phase loss fault

If an output contactor is being used between the drive and the motor, the motor phase loss fault should be disabled.

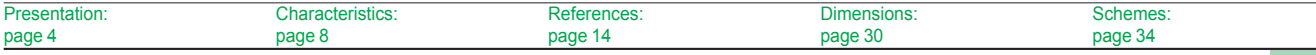

### *Functions (continued)* **Variable speed drives** Altivar 31C

#### **E** Automatic catching of a spinning load with speed detection ("catch on the fly")

This function is used to restart the motor smoothly after one of the following events, provided the run command is still present:

- □ Loss of line supply or power off
- □ Fault reset or automatic restart
- □ Freewheel stop

On disappearance of the event, the rms speed of the motor is detected in order to restart on a ramp from this speed and return to the reference speed. Speed detection can take up to 1 s depending on the initial deviation.

This function is automatically disabled if the brake sequence is configured. It is suitable for machines for which the motor speed loss is negligible during the loss of line supply (such as machines with high inertia, fans and pumps driven by a residual flow, etc.).

### **Automatic restart** b

This function enables the drive to be restarted automatically after it has locked in fault mode, provided the relevant fault has disappeared and the other operating conditions permit a restart.

This restart is performed by a series of automatic attempts separated by increasingly longer waiting periods of 1 s, 5 s, 10 s, then 1 minute for subsequent periods. The restart procedure can last between 5 minutes and an unlimited time.

If the drive has not restarted after the configured time, it will lock and the procedure is abandoned until it has been powered off and on again.

The faults which permit this type of restart are:

- □ Line overvoltage
- □ Motor thermal overload
- □ Drive thermal overload
- □ DC bus overvoltage
- □ Loss of one input phase
- □ External fault
- □ Loss of 4-20 mA reference
- □ CANopen bus fault
- □ Modbus serial link fault

□ Line voltage too low. For this fault, the function is always active, even if it is not configured.

For these faults, the relay configured as a fault relay remains activated if the function is configured. The speed reference and direction of operation must be maintained for this function.

This function is suitable for machines or installations which are in continuous operation or are not monitored, and where a restart will not endanger equipment or personnel in any way.

#### **Derated operation in the event of an undervoltage** b

The line voltage monitoring threshold is lowered to 50% of the motor voltage. In this case, a line choke must be used and the performance of the drive cannot be guaranteed.

### ■ Fault relay, unlocking

The fault relay is energized when the drive is powered up and is not faulty.

- It has one common point C/O contact. The drive is unlocked after a fault in one of the following ways:
- □ By powering down until the ON LED goes out, then switching the drive back on
- □ By assigning a logic input to the External faults function
- □ By the Automatic restart function if it has been configured

#### ■ Resetting operating time to zero

The drive operating time can be reset to zero.

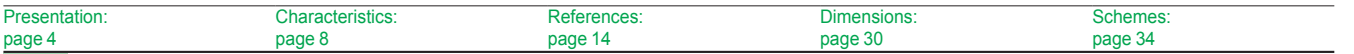

 $p_{\hat{c}}$ 

### *Functions (continued)* **Variable speed drives** Altivar 31C

#### ■ Motor thermal protection

The theoretical temperature rise of the motor is continuously calculated to provide indirect thermal protection.

Thermal protection can be set between 0.2 and 1.5 times the nominal drive current. This function is suitable for all applications with self-cooled motors.

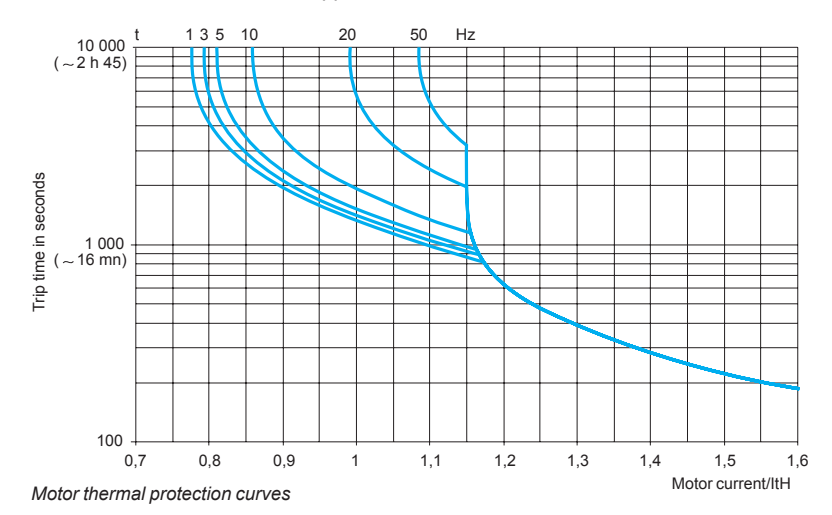

### $\blacksquare$  Drive thermal protection

Thermal protection, by a PTC probe mounted on the heatsink or integrated in the power module, ensures that the drive is protected in the event of poor ventilation or excessive ambient temperatures. Locks the drive in the event of a fault.

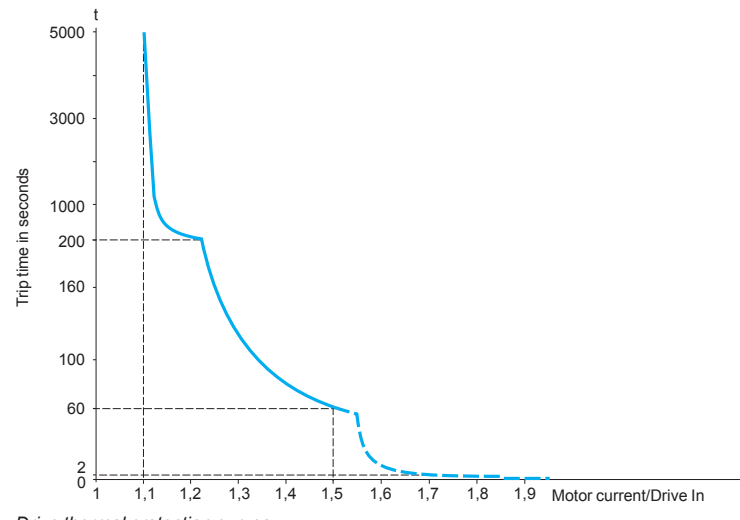

*Drive thermal protection curves*

#### ■ R1/R2 relay configuration

The following states are signalled when the relay is powered on:

- □ Drive fault
- □ Drive running
- □ Frequency threshold reached
- □ High speed reached
- □ Current threshold reached
- □ Frequency reference reached
- □ Motor thermal threshold reached
- □ Brake sequence (R2 only)

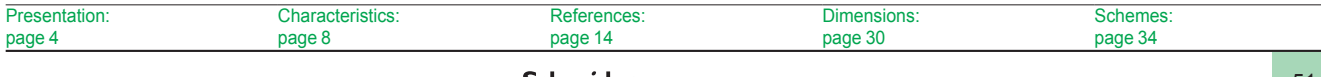

Altivar 31C

### **AOC/AOV analog outputs**  b

- The same data is available on analog outputs AOC and AOV.
- The following assignments are possible:
- □ Motor current
- □ Motor frequency
- □ Motor torque
- □ Power supplied by the drive
- □ Drive fault
- □ Frequency threshold reached
- □ High speed reached
- □ Current threshold reached
- □ Frequency reference reached
- □ Motor thermal threshold reached
- □ Brake sequence

The setting of analog outputs AOC/AOV modifies the characteristics of the current analog output AOC or the voltage analog output AOV. AOC: can be set as 0-20 mA or 4-20 mA

AOV: can be set as 0-10 V

#### ■ Saving and retrieving the configuration

A configuration can be saved to the EEPROM. This function is used to store a drive configuration in addition to the current configuration. Retrieving this configuration clears the current configuration.

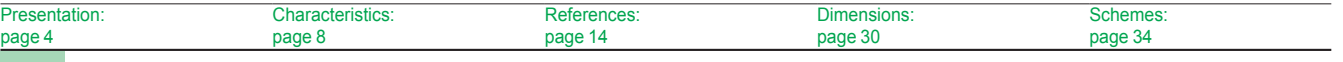

Altivar 31C

### **Spooling functions (in textile applications). Functions only available with ATV 31CpppT drives**

**B** Traverse Control

Function for winding reels of yarn

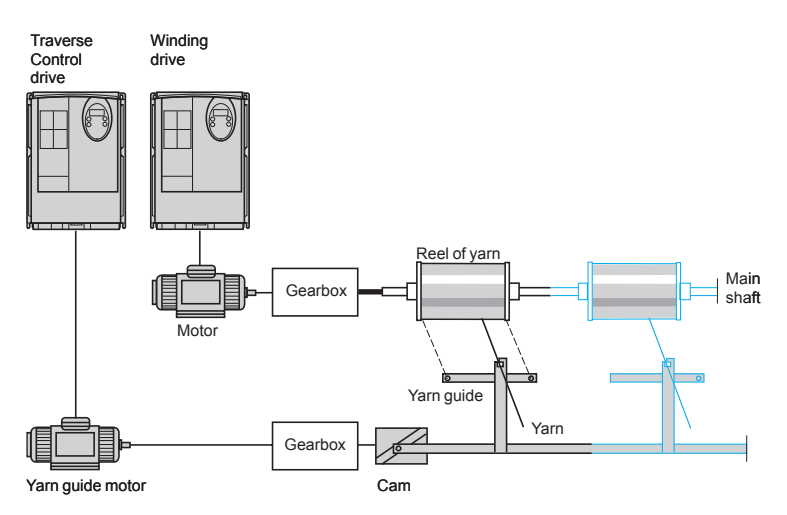

The cam rotation speed must follow a precise profile to ensure a regular, compact, linear reel is obtained.

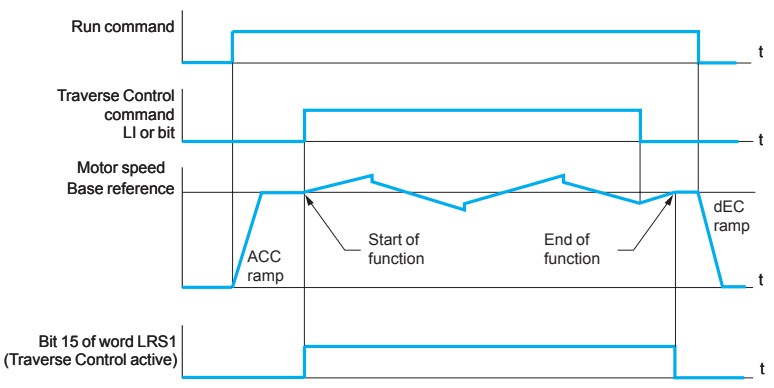

The function starts when the drive has reached its base reference and the Traverse Control command has been enabled. When the Traverse Control command is no longer enabled, the drive returns to its base reference following the drive ACC or dEC ramp. As soon as this reference is reached, the function stops.

### **Function parameters**

Using certain parameters, it is possible to define the cycle of frequency variations around the base reference (see opposite).

The Traverse Control (yarn control) command can be assigned by a logic input or a bit in a Modbus or CANopen control word.

### **Reel management**

Various parameters are used to manage the reel, such as the reel spooling time, the decrease in the base reference, reel changes, etc.

Main parameters necessary for reel management:

 $\blacksquare$  tbO: Time taken to spool a reel, in minutes. This parameter is intended to signal the end of winding. When the Traverse Control operating time since the command reaches the value of tbO, the logic output or one of the drive relays changes to state 1, to signal the end of the reel.

b dtF: Decrease in the base reference. In certain cases, the base reference has to be reduced as the reel increases in size.

 $\blacksquare$  rtr: Reinitialize Traverse Control. As long as this parameter remains at 1, the Traverse Control function is disabled and the speed is the same as the base reference. This command is used primarily when changing reels.

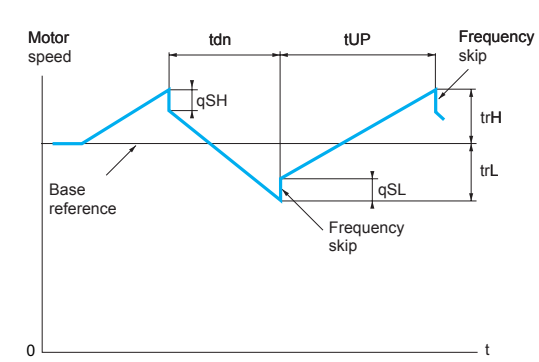

tdn: Traverse Control deceleration time, in seconds

tUP: Traverse Control acceleration time, in seconds

trH: Traverse frequency high, in Hertz trL: Traverse frequency low, in Hertz

qSH: Quick step high, in Hertz qSL: Quick step low, in Hertz

*Definition of the cycle of frequency variations around the base reference*

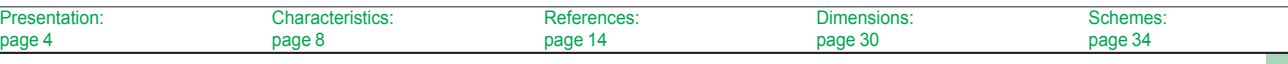

Altivar 31C

### ■ Counter Wobble

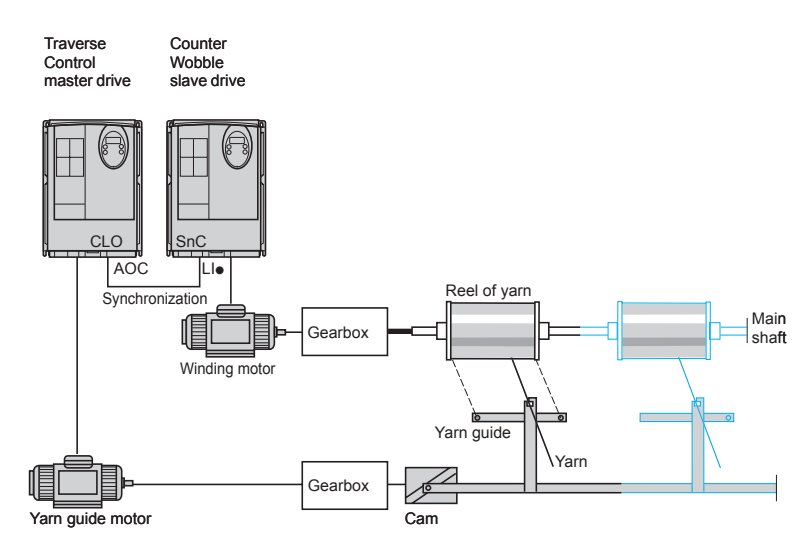

The Counter Wobble function is used in certain applications to obtain a constant yarn tension when the Traverse Control function is producing considerable variations in speed on the yarn guide motor.

Two special drives, a master (Traverse Control) and a slave (Counter Wobble), are necessary for this function.

The master drive controls the speed of the yarn guide, while the slave drive controls the winding speed. The function assigns the slave a speed profile, which is in antiphase to that of the master. This means that synchronization is required, using one of the master's logic outputs (AOC) and one of the slave's logic inputs (LIp).

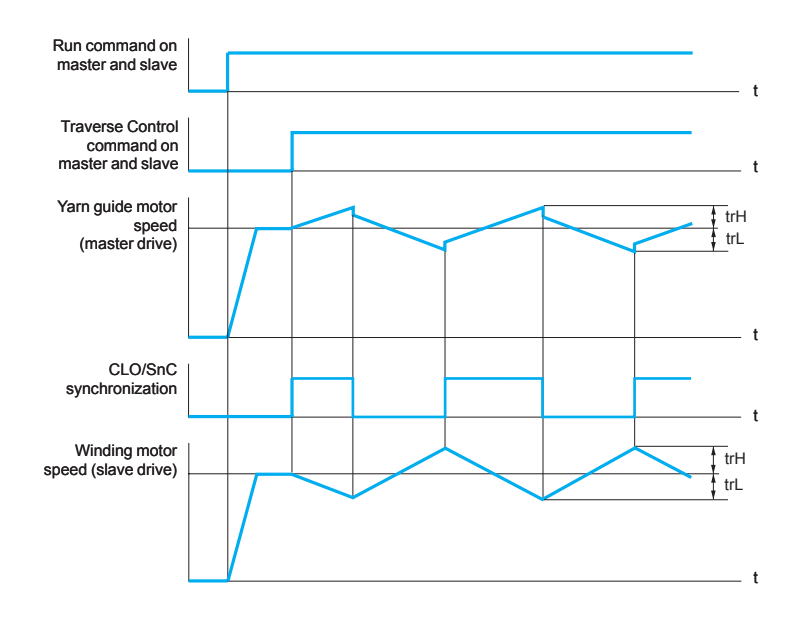

For the function to start, the following conditions must be met:

 $\blacksquare$  motor speed base references attained on the master and slave drives

- b "yarn control" (trC) input activated
- $\Box$  synchronization signal present

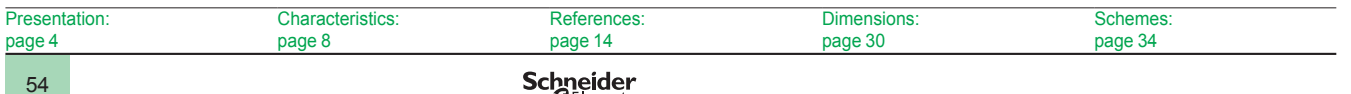

Altivar 31C

### **Function compatibility table**

### ■ Configurable I/O

Functions which are not listed in this table are fully compatible.

Stop functions have priority over run commands.

The selection of functions is limited by:

□ The number of drive I/O

□ The incompatibility of certain functions with one another

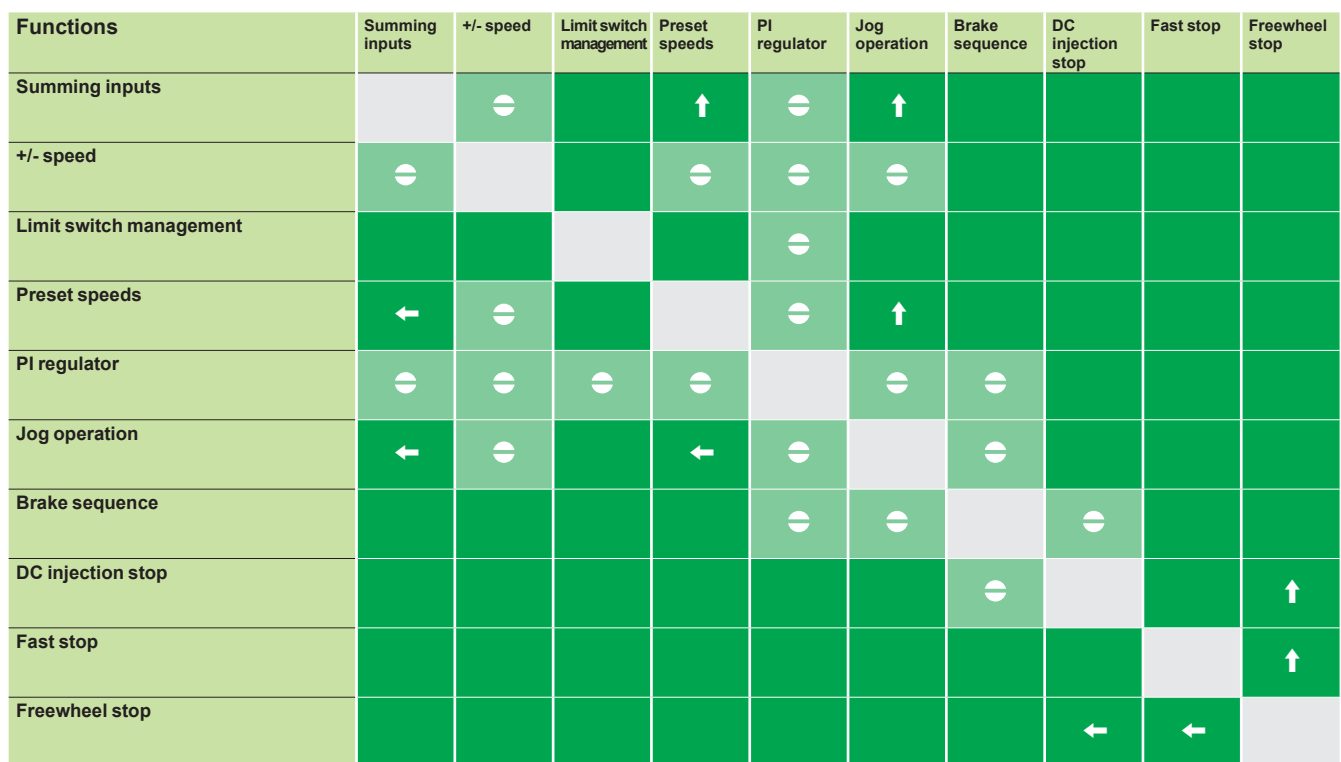

Incompatible functions **Priority functions** (functions which cannot be active at the same time)

Compatible functions **X** The arrow indicates which function has priority

Not applicable **A Example:** The Freewheel stop function has priority over the Fast stop function.

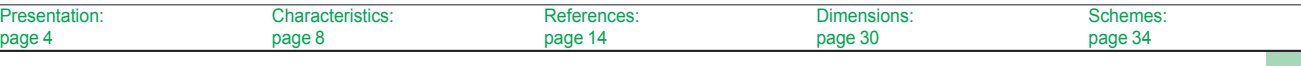

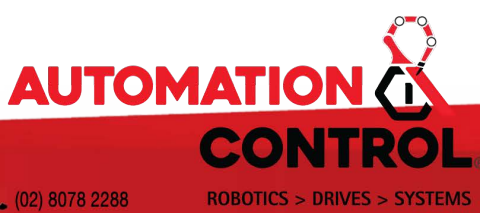

WA<br>22 Beneficial Way Wangara WA 6065 (c) 6314 1111<br>23 support@automation-control.com.au

ABN 87 619 578 595

Unit 7 / 70 Holbeche Road Arndell Park NSW 2148 (02) 8078 2288

ABN 61 645 267 116

automation-control.com.au

EC 13722